# **A Reliable Typesetting System for Waterloo**

# *Joseph H. Buccino*

# *ABSTRACT*

The Math Faculty Computing Facility at the University of Waterloo operates a Photon 737 Econosetter, a low speed photographic typesetting device interfaced to the Honeywell 66/60 timesharing system. In the years since it was purchased a number of people have worked on the Photon's hardware and software. Unfortunately very little of this work has been documented. The purpose of this essay is to provide documentation for the Photon system, and to describe the characteristics of each component in the system as completely as possible. A new software system has been developed to ensure that the typesetting process is reliable. It handles the problems encountered as data is passed from the operating system to the Photon. This essay explains not only what the software does, but also how it was developed and how it can be maintained. Source code, regeneration procedures and many useful techniques and procedures previously undocumented are included in the appendices as a guide to future users.

 $\mathbf{I}$ 

# Table of Contents

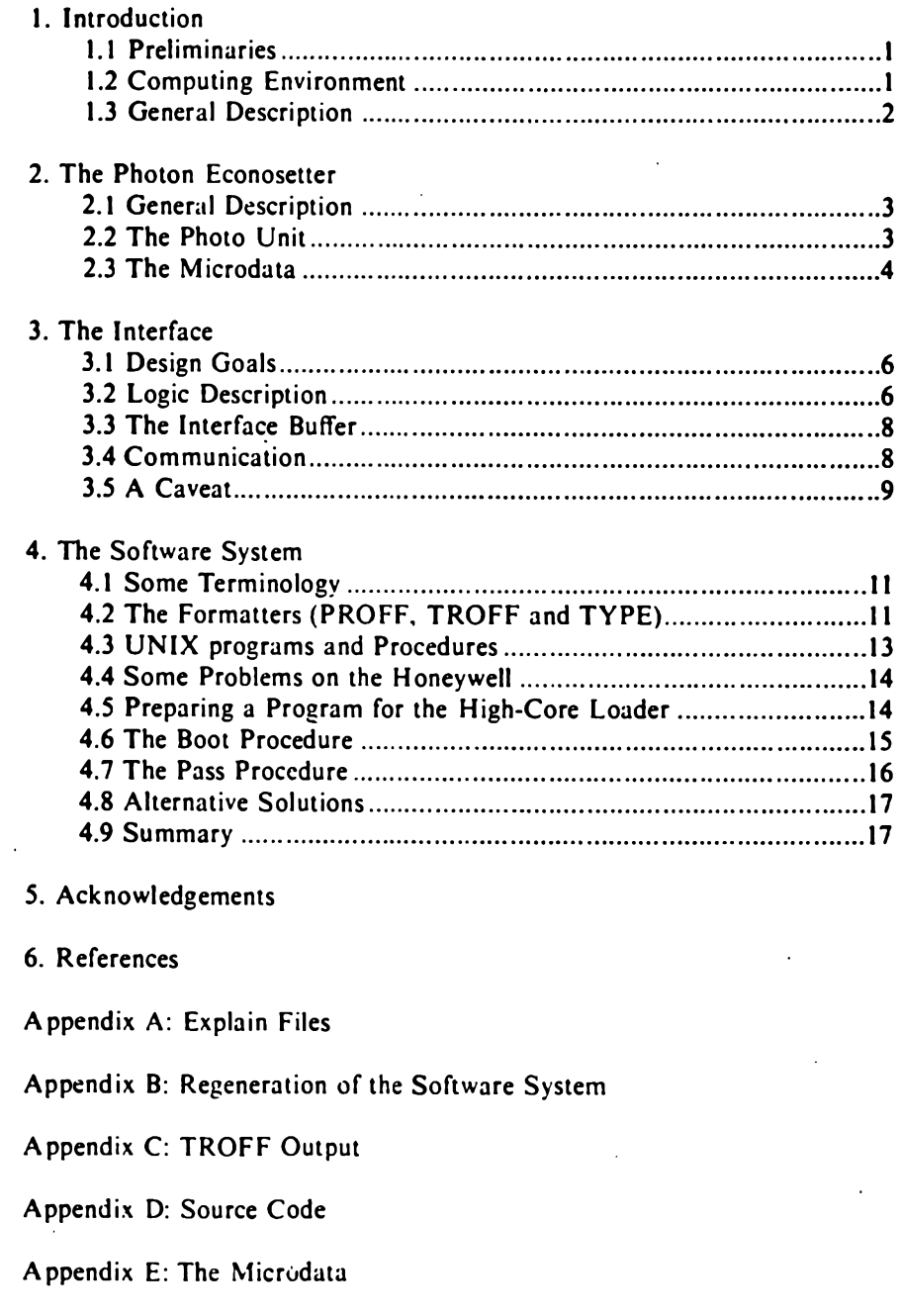

#### <span id="page-2-0"></span>**1. Introduction**

#### **1.1. Preliminaries**

 $\ddot{\cdot}$ 

Typesetting of documents is provided to the users of the Math Faculty Computing Facility (MFCF) timesharing system via the Photon Econosetter. The general procedure is as follows. A user prepares a text file as input to one (or more) of the existing text formatters and preprocessors (TROFF, TBL, EQN, PROFF, TYPE) which produce a file of typesetting codes. This output is then passed to the Photon which interprets the codes as commands selecting the character, font and spacing, then exposes the final document on photographic paper. A built-in minicomputer controls the typesetting hardware within the Photon. But this is just an overview. There are a number of other steps which must be performed for all of this to run smoothly.

The Photon must be capable of interpretting the file passed to it, which requires loading the proper software into the minicomputer's memory. This process, known as 'booting' the Photon, is one of the two major problems addressed by this essay. The fact that more than one system is run on the Photon, and that there is no reliable way for a user to determine which software package is currently running, means that individual users must be able to load the proper software for their own purposes whenever they desire. This is a major difference from a standard typesetting shop where only one system is used, loaded once and never changed.

When it was acquired in the summer of 1974, the Photon was designed for this one-system operation, but the photocomposition capability was not the only reason for the purchase. In addition to being able to produce high quality text documents it was intended to provide valuable hands-on experience for faculty and students doing research on document preparation. The major work that has been done is the construction and programming of an interface that removes the typesetter's dependencies on its paper tape reader, and the programming of the Photon's internal minicomputer to accept more than the standard TTS typesetting language. Both of these projects will be explained in later sections of this essay.

As the capabilities of the typesetting hardware and software grew, so did its usage, particularly by users who were not interested in how typesetting was accomplished. These new users prefered to consider the Photon as a 'black box' that they could use to produce high quality output. Consequently, reliable and robust software was needed to meet this demand. This essay documents the development of the package which is currently being used for typesetting.

#### 1.2. Computing Environment

To those unfamiliar with the computing facilities at the University of Waterloo a brief introduction follows. The timesharing system provided by the Math Faculty Computing Facility. TSS, runs on a Honeywell 66/60 mainframe. A Datanet 355 acts as a front-end. communicating with user terminals. TSS provides a wide variety of general and specialized timesharing services as well as access to batch processing. The other system that was used in developing the new software is the UNIX operating system which runs on a PDP-ll/45. Programs and data can be sent between Honeywell and UNIX (without the need for an

intermediate storage device) using locally defined commands to the respective systems. Data is transferred by a set of programs known as the 'UNIX Daemon'.

### <span id="page-3-0"></span>**13 . General Description**

The Photon acts as a receive-only device and the Honeywell system considers the Photon to be a terminal, just like all the others. The Photon considers the operating system to be a paper tape. Because there is no way for the Photon itself to send information to the system, it shares its communication line with a terminal. A locally-built interface controls the data-flow between the Honeywell, the terminal and the Photon by switching the line between the two output devices. The line is switched by interpretting certain transmitted codes as switching commands. Data is sent to either the typesetter or the terminal depending upon the state of the interface. This type of control over a communication line is made possible by installing the interface between the operating system and the two devices, allowing it to shut off communication with either of them.

The software which controls the Photon and the interface runs on the Honeywell 66/60 under TSS and is mostly written in the programming language B. It was necessary to deviate from this environment for some stages of the development since the software that runs on the Photon's minicomputer was developed on the UNIX system.

To avoid repetitive descriptions we first make a few definitions for referring to the different hardware components. When we say 'Honeywell' we mean the operating system, the Datanet and the mainframe. The word 'UNIX' will be used similarily to denote the operating system and the PDP-11/45 hardware it runs on. 'Photon' will be used to refer to the entire typesetter, including its minicomputer. When we wish to refer to the minicomputer by itself, we will use the term 'Microdata', the manufacturer of the unit. The unit that acts as the switch, allowing us to control both the Photon and a terminal, will be called the 'interface' as above.

Understanding the design decisions which were made while developing the new Photon software package requires a more complete knowledge of the various components of this system. For this reason functional descriptions are given for the various components. We will consider the Photon typesetter first, as the other components depend heavily upon its characteristics. This will be followed by a description of the interface and then of the software.

#### <span id="page-4-0"></span>**2. The Photon Econosetter**

 $\ddot{\ddot{\cdot}}$ 

#### **2.1. General Description**

The Photon 737 Econosetter is an electro-mechanical phototypesetter with a self-contained Microdata minicomputer which controls the typesetting components. The typesetter is connected to and controllable by the MFCF Honeywell 66/60 computer. The Photon was originally a paper tape machine, equipped with a high speed paper tape reader mounted on the cabinet. This device has since been removed because it became unrepairable and because a locally built interface to TSS made the reader obsolete. A complete description of the Econosetter is divided into two parts, a description of the photo unit and a description of the internal minicomputer  $-$  the Microdata. We will start with the description of the photo unit.

### <span id="page-4-1"></span>**2.2. The Photo Unit**

Typesetting is accomplished by generating a flash of light which travels through a master image of the symbol to be produced. The light is then reflected 180° by a mirror mounted on a moveable carriage which selects the horizontal placement of the character on the current line. Finally this reflected light travels through a lens which magnifies the character to the chosen point size, after which the light exposes photographic material, producing an image. The film can be moved vertically, either manually or automatically, by a series of rollers and guides. After the document has been typeset the exposed film is collected in a removable cassette by advancing the paper and using a built in paper cutter to free it from the rest of the roll. Film can then be developed in the standard manner. Figure 2.2.1 shows a pictorial layout of the components and indicates the optical path.

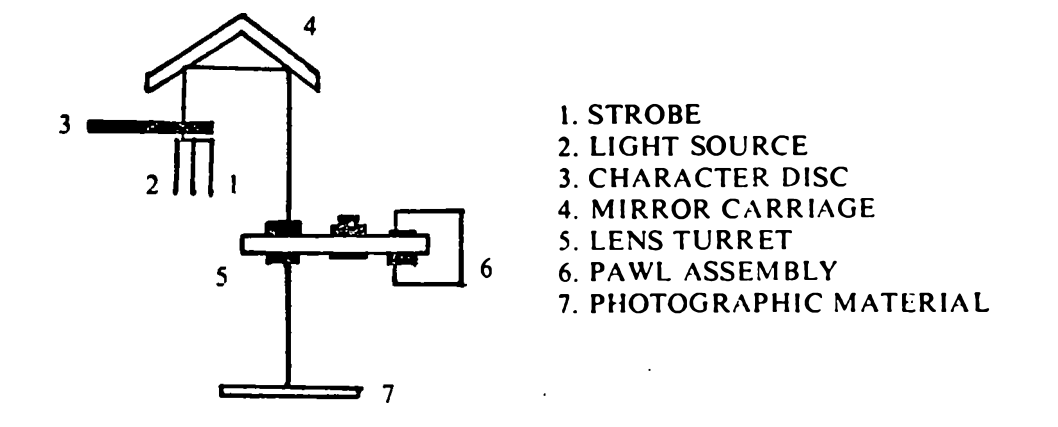

Figure 2.2.1

The flash unit consists of a high-voltage xenon flash component, appropriate electronic circuits and a power supply which produces a high intensity flash at the proper time to illuminate the desired character from a spinning disc. The master images of the four available fonts (Times Roman. Times Italic, Times Bold and Mathematics) are etched onto a glass disc covered by an emulsion. This unit is called the 'character disc'. Each font has 112 characters, as shown in Appendix C. The disc is belt driven and has timing marks which makes it possible for the flash to occur at the desired character.

The mirror carriage can move left and right along a track, positioning the light beam horizontally on the paper. Limit switches prevent the carriage motor from moving the carriage farther than the axis limits, although no software mechanism for utilizing these switches has been found by the author.

The final component in the system is a lens turret. This is a moveable wheel with lenses mounted in it, one for each point size. Our Photon has four point sizes: 8, 10, 14 and 18. (A point is 1/72 of an inch). The point size is changed by releasing a pawl on the turret so the wheel is allowed to rotate, then re-engaging the pawl to lock it in position when the turret has moved to the chosen lens position. As the wheel rotates, the Microdata can read its angular position, enabling it to decide when to stop the motion.

The photographic paper is an 8 inch wide, 150 foot continuous roll in a light-tight cardboard box. The hardware is able to sense when the unit is out of film and will cause the Microdata to halt and await a new box.

### *23.* **The Microdata**

The Microdata is a sixteen bit, two's complement minicomputer with a twelve bit accumulator. It has no-other general-purpose, stack or index registers. Instructions are sixteen bits and directly address all 4K of the sixteen bit memory words. There is also the capability to directly access each of the 8K eight-bit bytes. Core memory is exactly the size of this address space, 4K sixteen bit words. It retains its contents even when the Photon is powered down. Memory words are usually represented as four hexadecimal digits. Thus, the legal address range is 0000 - 0FFF.

The controls provided on the front panel of the Microdata include four SENSE switches, a RESET and RESTART switch, sixteen toggles and corresponding indicator LED's, and switches that allow the toggles to be used to enter a program into core. There is also a switch that causes the contents of the accumulator to be displayed on the indicator lights. Figure 2.3.1 shows the front panel of the Microdata. Use of the various switches is described in Appendix E.

One front panel switch that is used frequently is the LOAD switch. When depressed it will execute the hardware bootstrap loader. Originally this caused successive frames to be read from the paper tape reader (ignoring leading blank frames). Since the paper tape reader has been removed, the loader now reads successive bytes from the interface buffer (ignoring the ASCII character NUL  $$ octal 000). The bytes read arc stored into successive locations in core starting at the address given by the data switches. The most significant eight bits of a twobyte word are always loaded first, followed immediately by the least significant eight bits. The loader will display the address into which it is storing on the

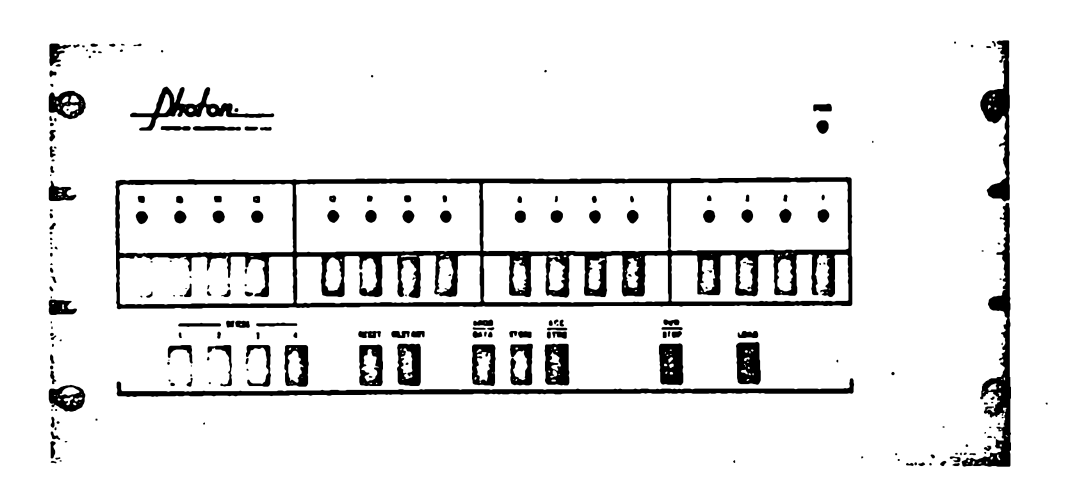

Figure 2.3.1

indicator lights and will eventually wrap around and start storing in location 0000 once it passes address OFFF.

The instruction set is a very simple one. There is no provision for indexing, indirect addressing or stack manipulation. These constructs must be simulated in software. The set of available instructions is logically separated into two categories: the general use instructions and the I/O instructions. General use instructions all have the same format: a four-bit opcode and a twelve-bit operand or address. I/O instructions also share this format, but very few of the operands are documented by Photon. Appendix E lists all known instructions and their effects.

The interrupt mechanism provided is very elementary. Despite this, it is still not fully understood even now. When interrupts are turned on, the Microdata is interrupted every millisecond. When this interrupt occurs control is passed to location 0001 which is supposed to contain a subroutine jump instruction to the appropriate interrupt routine. Control of the individual components of the typesetting hardware uses this as a timing mechanism, as described below.

Most components of the photo unit do not set any internal flags when they are free or when their operation is finished. Instead they are documented to take a certain number of milliseconds to complete their operation. This is usually handled by initializing a counter when the operation is started and decrementing the counter in the interrupt routine. When the counter reaches zero the operation is assumed to be complete.

As mentioned above, this procedure is not fully understood. The difficulty lies in the undocumented use of some I/O instructions in the software provided by Photon: these apparently set up a return address from interrupts. Our solution is to consider these instructions as a requirement of any interrupt routine, and we blindly include them as they originally appeared in the supplied programs. Interrupt routines are included in both of the programs listed in Appendix D. so future programmers can copy them, adding or deleting counters where necessary.

### <span id="page-7-0"></span>**3. The Interface**

#### **3.1. Design Goals**

When the Photon was purchased its only input medium was paper tape. To typeset a document a user would first have to load the supplied software for the Microdata by paper tape. Since there was only one such program provided by Photon, and because the core retains its contents when powered down, this procedure did not have to be performed very often.

After a user had run his source text through the software that produced a file of bytes understandable by the typesetter, the file would then have to be transferred to paper tape before it could be typeset. In addition to being timeconsuming and wasteful, this extra step proved even more difficult due to the unreliability of hardware to punch paper tape. It was obvious that it would be preferable to provide a direct connection between the Honeywell and the Photon so that typesetting codes could be transmitted in a straightforward manner. This was the motivation for the construction of the interface.

Ideally the interface was expected to behave identically to a paper tape reader, performing similar functions when the Microdata executed paper tape reader instructions. In this way the Microdata program for interpreting codes did not need to change. It was decided that the transmission of data be done by the Honeywell under user program control, as if the Photon were a terminal. This method has the advantage that the data can be stored in the file system just like any other data.

In summary, the design of the interface was to be so that it could be installed on the line between the operating system and the terminal allowing it to direct the flow of bytes to either the terminal or the Photon. Also, this switching should be done automatically so that users with no knowledge of the design of the system could typeset documents. Within these constraints the Computer Communications Network Group (CCNG) at the University of Waterloo designed and built an interface. What follows is a functional description of that unit as it now exists.

### <span id="page-7-1"></span>**3.2. Logic Description**

The interface is contained on an  $8 \times 9$  inch circuit board installed in the base of the Photon's housing. There are two components of this unit: the logic which controls whether bytes being transmitted are to go to the terminal or to the Photon, and the buffer which collects bytes that will eventually be read by the Microdata. Outlets for lines to the terminal and the operating system are marked on the board. Figure 3.2.1 shows a schematic of how the interface is connected to the various components. The arrows indicate how data flows through the system.

The interface is automatically powered up when the Photon is turned on. It is also reset so that data is initially communicated between the terminal and the operating system. The operation of the interface's logic is very simple. It observes all transmission to and from the terminal until the byte octal 352 is transmitted in either direction. This byte will be called the Start Of Message signal or SOM\*. From that point on all bytes go to the interface buffer (instead of the terminal) until the byte octal 331 is sent. This byte will be called EOM\*

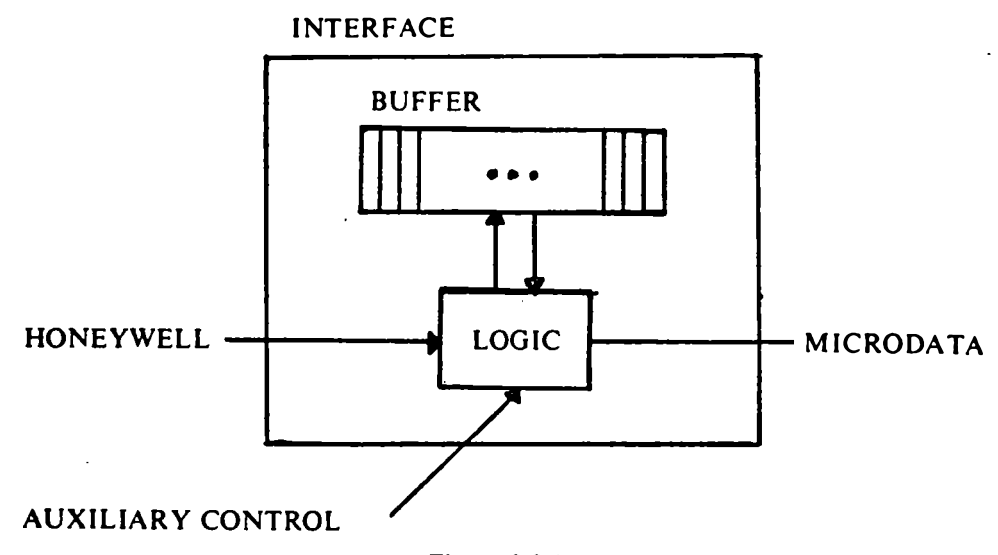

Figure 3.2.1

for End Of Message. Neither of these two bytes go into the interface buffer, but are used only for switching the line. A small letter 'j' appears on the terminal's screen when the SOM byte is sent. This is because the line is still directed to the terminal until after this byte is read. (Note that SOM is also the ASCII code for the character 'j' if the parity bit is ignored.) Similarly nothing can appear on the terminal until after the EOM signal is sent. EOM would print as a 'Y' if it could get through the interface logic to the terminal.

Choosing these switching codes from the printable ASCII character set would normally be disastrous, as an unaware user could accidentally switch the line. Even more, the bytes that comprise typesetting commands, interpretted by the Microdata, can contain these codes. It will be shown in the software section that these codes need not appear in any transmission to the typesetter. But even though this is the case we still have the undesirable situation that the letters 'j' and 'Y' cannot be sent to a terminal without unwanted side effects. This problem is solved in the following manner. Recall that ASCII codes are seven bits and that the Honeywell timesharing system uses even parity. Note also that both EOM and SOM as eight-bit codes have an odd number of bits set. The key idea is to operate in no-parity mode (which causes the Honeywell not to check and supply the parity bits) when sending a file to be typeset. The terminal's parity switch need never be touched because only the typesetting software should be turning the line so that the transmission goes into the interface buffer. In this way we preserve all the capabilities of a normal terminal as well as providing for typesetting.

There is only one other byte that is special to the interface; it will never go

<sup>\*</sup> These abbreviations are not standard ASCII mnemonics.

into the buffer for the Microdata to read. This is the  $EOL*$  byte (End Of Line) – octal 021. This is the ASCII character DC1. Its purpose is to inform the interface (or terminal) that the system is waiting for a response. The reason this byte is ignored is that it is sent by the Datanet automatically after a group of bytes have been transmitted over the line. This is the standard way that most operating systems implement a hand-shaking mechanism with user terminals. It will become clear why this is necessary in the explanation that follows concerning the communication protocol with the interface.

#### <span id="page-9-0"></span>**3.3. The Interface Buffer**

The buffer contains 256 eight-bit bytes arranged in a logically circular fashion with sufficient electronics to allow the Microdata access to these bytes. There are two independent pointers, one used to store bytes into the buffer, the other for reading bytes from the buffer.

The store pointer always indicates the next available byte for storage of data coming from the operating system. There is always an available byte for this store operation, even if the buffer is 'full': the logic never checks to see if the buffer is full and will overwrite data if no software check is made. This is unfortunate, but cannot easily be changed, so the programmer has to make sure that the buffer never overflows.

The read pointer always indicates the first byte not yet read by the Microdata. The logic is designed so that the read pointer can never overtake the store pointer. The buffer is defined as empty when both the read and store pointers point to the same byte. It is possible to clear the buffer manually by hitting the 'break' key on the terminal. This is used in the protocol to ensure that thé buffer does not have anything left in it from previous use.

If the read pointer could overtake the store pointer an empty buffer situation would be disasterous. Not only would the Microdata be reading bytes that have, already been processed, but when the Honeywell finally sends the next buffer the read pointer has gone far enough so that some or all of the new bytes have been passed. This is because new bytes are added starting at the store pointer which can get arbitrarily far behind the read pointer under these circumstances. This would cause some bytes to be processed twice while other bytes would not be processed at all. Therefore, the interface was designed so the that the read pointer could not overtake the store pointer.

### <span id="page-9-1"></span>**3.4. Communication**

When the interface logic sees the EOL byte (meaning the system is waiting for a response) it automatically responds with a carriage return (octal 012) as soon as more than 128 positions are available in the buffer. This allows for synchronization so that the problem of buffer overflow can be avoided.

The Honeywell software sends bytes in groups of less than or equal to 129. Since each of these groups is automatically followed by an EOL, when the buffer responds with a carriage return the operating system can be assured that there is room for the next group of bytes. Clearly we cannot send more than 129 bytes at a time, because the EOL response indicates only that 129 byte positions are available. We have no assurance that more will be available when we are ready to

j.

send them. This convention assures that TSS never gets far enough ahead of the Photon to overflow the buffer.

The complementary problem is far more common, and potentially more difficult to deal with. As the TSS load increases, the system cannot supply the interface buffer with bytes as quickly as the Microdata needs them. This can happen when the timesharing system has a large number of users, a quite common occurrence. When this happens the buffer will be empty, meaning that both the read and store pointers indicate the same position. As the interface was originally designed, if the Microdata attempted to read from the buffer in this state, the data returned was the same as the last byte read. Since the read pointer can never overtake the store pointer all subsequent requests from the Microdata for data would also return this same byte until more data is stored in the buffer. This effectively made the interface unusable during peak load times.

For this reason, the interface has been modified to partially correct this problem. When the interface buffer is empty a read issued by the Microdata returns an ASCII NUL. Since the Photon is a paper tape oriented machine all its software ignores these bytes (which are tape feeds on a paper tape) and issues another read\*.

Communication between the interface and the Microdata computer is straightforward. The paper tape read instruction is executed when the CPU is ready for the next byte of data. It clears the accumulator, reads one byte from the reader into the accumulator and advances the paper tape one frame. With the interface in place, the only difference is that the read pointer in the buffer is incremented instead of advancing the paper tape. Eight bits of data are then transferred into the least significant eight bits of the accumulator in time for the next instruction to use it. The Microdata must then wait three milliseconds before the next read can be requested. This delay is so that the interface logic has time to settle. This is not a problem because there is usually a significant amount of processing to do before the program is ready for the next byte, although it is something which the Microdata program must guarantee. If you do not wait long enough the byte read may be the same as the previous one and the logic may get into a bad enough state to cause the Microdata to halt.

#### **3.5. A Caveat**

Anyone who has used the Photon will note that there is no longer any capability to read paper tapes. The reader was in an unrepairable state in late 1977 and because of the prohibitive cost of buying a new unit, it was simply removed. Since the interface had been in use for over a year and was able to perform all of the functions of the paper tape reader, typesetting was still possible and in fact easier due to the reduction in the number of procedures a user had to perform. The fact that the only software system being used was the system

<sup>\*</sup> There is one case where the software for PROFF will stop if it reads an unintended tape feed, but experience shows that this does not happen in practice. The hardware bootstrap loader does not ignore nulls, but this problem is solved by using a software high core loader, to be discussed in a later section.

provided by Photon meant that booting was not necessary unless core memory was overwritten.

When the reader broke, the software for the Microdata was still being loaded by paper tape when necessary. Only typesetting codes were transferred via the interface. No one had thought to utilize the interface for program loading as it was rarely performed. It was clear that some method would have to be devised to reload the software if the image in memory was damaged. It became even more critical when the image was actually destroyed. After about six months downtime due to not being able to reload the software such a method was found. This method compensated for the interface not transmitting certain bytes but did not completely solve the problems of synchronizing the Microdata and the Honeywell due mainly to the Honeywell not responding fast enough as discussed in section 3.4. This meant that the software could not be loaded when the Honeywell load was heavy.

Various techniques were used to speed up the Honeywell's response but the problem never fully went away. The new software system described in this essay does solve the protocol problem; more will be said about how it is done in the following sections.

Persons who used the Photon before these changes mentioned in the previous sections should be aware that there have been major changes to the interface. In summary, the changes are as follows:

- 1) An empty buffer yields nulls as described above. This is only a partial solution to the empty buffer problem, alternatives are discussed in section 4.8.
- 2) The EOM byte now does not go into the buffer and the Microdata is able to read from the buffer at any time. The EOM byte used to go into the buffer and as soon as it was seen by the interface logic it was impossible for the Microdata to read bytes from the buffer. This caused some files to be terminated improperly, and the beginnings of subsequent files to have extra bytes at the beginning.

These changes were made because we believed that there were errors in the original design; the original specifications did not anticipate all the problems that were subsequently encountered. Solutions are proposed in section 4.8 based on 20/20 hindsight for the problems mentioned here and in the previous sections.

#### <span id="page-12-0"></span>**4. The Software System**

#### **4.1. Some Terminology**

Now that the various hardware components have been described, the software needed to produce a typeset document from a source file will be considered. A note of clarification concerning the various software packages is in order. The programs which process files of text interspersed with formatting commands are called *formatters* and will be referred to by the name of the software package (PROFF, TROFF or TYPE). The exception to this is that we will usually use TROFF to mean the use of any combination of TBL, EQN and TROFF. On the other hand, the programs that run on the Microdata to process PROFF, TYPE or TROFF output and drive the photo unit will be called *Econosetler programs.* The Econosetter program for PROFF will also be referred to as the *737 program* since it was the original code supplied by Photon.

The three formatters differ significantly in their method of operation and capabilities. In the next section we explore these differences and the effects on the corresponding Econosetter programs.

### <span id="page-12-1"></span>**4.2. The Formatters (PROFF, TROFF and TYPE)**

#### **4.2.1. PROFF**

The Photon machine was designed to be used as a classical typesetter as discussed in section 1.1. When it was acquired, the 737 program was provided on paper tape suitable for loading into the Microdata via the hardware bootstrap loader. It was intended that the user would be able to punch his document directly onto paper tape using commands that the 737 program accepted as input. No other formatting program was needed, as the 737 program handled all processing. Because of this functionality, typesetting proceeds slower than if the formatting had been done elsewhere. Also, because of the limited core memory of the Microdata, the formatting that can be done does not include some of the more sophisticated techniques such as footnotes and page breaks.

PROFF was written as a technology bridge, allowing users familiar with line-printer formatters to be able to typeset their documents without learning the formatting language provided by Photon. PROFF was also designed to be compatible with ROFF. the general purpose formatter for line printers used extensively on the Honeywell. In fact, PROFF owes its name to ROFF. being derived from the name Photon ROFF. Apart from this similarity in name and the compatible input commands, the two programs perform entirerly different functions. Whereas ROFF is a formatter, PROFF is a preprocessor which translates its input to appropriate TTS codes for use with the 737 program provided by Photon.

Appropriate macros are provided in PROFF so that users can debug their commands by producing a line-printer version of the document, thus conserving valuable Photon resources. Previously ROFFed documents can be typeset with little or no change to the input file. Further information on the 737 program and on TTS codes is available in Section IV of [1]. Information on PROFF can be found in [2], which is a tutorial and reference manual.

#### **4.2.2. TROFF**

The TROFF program is a locally modified version of the Bell Labs formatting program. The design of the output codes is simple, yet it provides great power and flexibility. A summary of these codes is given in Appendix C. TROFF is compatible with the line-printer formatting program NROFF (a variant of ROFF) but the functionality of TROFF is very different from that of PROFF as TROFF does its own formatting.

There was no reasonable way that the output from TROFF could be typeset on the original Photon, as the 737 program was not designed to allow control of the typesetter in any straight-forward manner. Work was started on such a lowlevel program, but this task proved harder than first imagined. The documentation in the manuals provided by Photon for the I/O instructions is almost non-existent and the Photon Company had to be contacted directly to clarify most of the codes. After long and tedious work, mostly involving trial and error, methods to control the various components of the typesetter were discovered. This and some intelligent extrapolation from the 737 program provided enough information to write an Econosetter program for TROFF, which in a modified form is the program currently being used. Unfortunately this work was never documented so the steps leading up to the Econosetter program for TROFF are unknown to the author.

This program for TROFF was developed on UNIX with the aid of PHO, a locally written assembler. A description of the PHO language is given in Appendix E.

There is one other program used in conjunction with TROFF, the previewer. It allows a user to view a document on a graphics terminal before typesetting it. The advantage of this over debugging on a line printer is its interactive nature and the fact that the document can be shown in facsimile (for example, Greek letters and mathematical formulae).

The previewer displays TROFF output simulating the actions of the typesetter. A user can specify a start and end position in his document so that only certain sections are previewed. The program can also act as a simple editor when used in conjunction with the selection commands and an option to leave its output in the form of a TROFF output file. Thus whole documents can be stored as one piece and if just one page is needed it can be typeset separately. The program is available on Honeywell under 'troff/preview' and the explain file is under 'expl/trof/prev'. (See Appendix A.)

The Econosetter program for TROFF is listed in Appendix D. It can also be found on UNIX in  $\frac{1}{s}$  /usr/src/troff/photon/ntroff.p'. This is a modified version of the original program with the capability to reset the typesetter, include colour information (for the previewer) and page separators (also for the previewer).

### **4.2.3. TYPE**

TYPE is a locallv writtten package usine macro-stvle formatting commands. Like TROFF it is a powerful formatter that can be used with many typesetters. The Econosetter program for TYPE was originally a slightly modified version of the 737 program and the program TYPE generated TTS codes. This modified

ļ

Econosetter program became unmaintainable during 1979. Because of this, TYPE was converted to generate output codes compatible with the TROFF Econosetter program. Documentation for this formatter can be found on Honeywell under 'typeset/expl/type/manual'.

### **4.2.4. Selecting a Formatter**

The trade-offs between the different types of formatters are fairly simple. TROFF and TYPE, being very general and very powerful formatters are large and consume considerable resources formatting a text file. Once they have finished, typesetting can proceed rapidly. PROFF is very fast because it is only a preprocessor. Most of the processing must be done in the Microdata minicomputer, so restrictions must be placed on the power of the formatting language. TROFF is probably the best documented and is actually the only 'supported' software package. It is also the only system available on both the UNIX and Honeywell systems.

#### <span id="page-14-0"></span>**4 .3. UNIX Programs and Procedures**

The only procedure requiring UNIX is assembling the Econosetter program for TROFF. The assembled code is then sent to the Honeywell system for use on the Photon. The program PHO assembles the source file and creates a UNIXstyle object module. This makes the output of PHO compatible with other UNIX software, but incompatible with the Photon. A detailed description of PHO appears in Appendix E.

The output of PHO must be translated before it can be sent to the Honeywell system. This is accomplished by a C program on UNIX. The input section of this program strips control and loader information from the UNIX object module and produces a stream of bytes which is the core image of the assembled code. The order of the bytes is: least significant byte of word 0, most significant byte of word 0. least significant byte of word 1, most significant byte of word 1, and so on. The output section then maps these bytes so that they can be sent via the Daemon\* to the Honeywell. Care must be taken in sending files this way as only text files are guaranteed to be transmitted correctly bewteen the two syetems.

Since any possible 8-bit value may occur in the object form of a program, the data is not sent directly, but instead it is first translated to a text file (containing only the printable ASCII characters) which can be transferred reliably. Each byte is split into two four-bit pieces and ofTset by the integer value of the character 'a'. Since a four-bit field has a value of at most 15 the resulting bytes have values in the range 'a' to 'p'. The character ASCII NL (newline) is added after every 100 output bytes (50 actual bytes of program data. 25 sixteen bit words) to keep the line length compatible with the buffers in TSS. This stream of bytes is then written to the UNIX standard output which is sent to the Daemon program by the 'hsend' command, resulting in the translated assembler program being transferred to the Honeywell.

<sup>•</sup> See section 1.2.

The object module for this program is under  $\frac{1}{s}$  /usr/src/troff/photon/send. It reads the standard input and writes to the standard output device. The source is found on UNIX under '/usr/src/troff/photon/send.c' and on Honeywell under 'photon/src/c/send.c'.

#### <span id="page-15-0"></span>**4.4. Some Problems on the Honeywell**

The inverse mapping must be performed on the Honeywell to recover the original core image of the translated assembler program. Pairs of bytes must be reversed because the Photon loader expects the most signifiacant eight bits to come first. Also we must assure that the file does not contain any of the bytes that the interface considers to be special switch commands. Two separate problems arise in this process.

The first problem is that the interface will not transmit to the typesetter the EOL, EOM or SOM bytes correctly if they are included as data. The second problem is that if the transmission of data ever gets behind (that is, the buffer is empty when the loader wants another byte) an ASCII NUL will be read and stored (incorrectly) into memory as part of the program. The first problem is handled by patching the assembled code where the unsendable bytes occur, the second is solved by choosing another 'special' byte that when read will indicate that the buffer is empty. We then arrange to fix up the data so that none of these special bytes are ever transmitted. A more detailed description of this method is given in the next section.

### <span id="page-15-1"></span>**4.5. Preparing a Program for the High-Core Loader**

A program was written for the Microdata which simulates the hardware bootstrap loader exactly, except that it ignores the ASCII NUL byte, reducing the problem to loading this software loader and then transmitting the actual Econosetter program without using the bytes NUL, EOL, EOM or SOM. This may sound like pushing the empty buffer problem one level deeper as we first must load this new program into core, but in fact it is not. Because the loader can be written in less than 128 words (256 bytes) it can be transferred to the interface buffer in one block. Thus there is never a chance that the buffer will be empty during transmission of this program.

After the software loader is in the Microdata we must move the loader into high core. This is because the Econosetter programs for TROFF and PROFF both start at core location 0000. exactly where the software loader has just been stored. Fortunately, neither uses the last 128 words of core. We thus make the loader resident in high core, (from OFAF to OFFF). This is achieved by having the software loader transfer itself to high core. Finally, we need another special byte to terminate the loading process. The byte octal 240 which we will call EOB (End Of Boot) was chosen after analysis of the minimum frequency of occurrences of the bytes in the Econosetter programs for PROFF and TROFF.

Programs can be loaded correctly and reliably if the data being transmitted does not contain any of the bytes NUL. EOL. EOM, SOM or EOB. Clearly these bytes might appear in Econosetter programs, particularly NUL which is quite common. We do not want to burden future designers with the chore of removing all occurrences of these bytes.

What was done in the past is to 'patch' the code. This involves setting the low twelve bits of the word containing the illegal byte to some pattern that can be sent to the interface buffer. At the end of the actual assembler code, special instructions are generated to reset these twelve bits to their intended value. This is the method we have chosen to prepare files for transferring via the interface. In general we use a three instruction patch; a load immediate of a quantity that can be sent, an add immediate so that the unsendable twelve bits are in the accumulator and finally a store to set the proper word to its intended value. These patches are kept together in straight line code at the end of the actual Econosetter program. The program is finally set up so that it first executes these patches and halts leaving the desired program is in core. Still, if we attempted to patch all the occurrences of the NUL byte using this method the resulting code would grow too large for the Microdata's memory.

The method used to solve this dilemma is to offset all bytes that are sent by the operating system and have the high-core loader remove the offset. This still means that a certain five bytes have to be patched but the offset can be chosen to make the number of patches reasonable. This is the case when all the bytes have an offset of  $+3$  added before an Econosetter program is transmitted to the Microdata. The high-core loader simply subtracts this same offset before it stores the byte.

The process of translating a file that has been sent from UNIX, then offsetting and patching the code so that it can be sent correctly via the interface, is performed on the Honeywell by the B program 'photon/prepare'. This program will also read a file that has already been reconstructed from the coded UNIX file. In particular, since the Econosetter program for PROFF has no PHO source, the offset and patched version is created from the Honeywell file. The difference between the two types of files is described in detail in the explain file for this program.

The program also has the capability of executing the patches in an existing program so that patches in an older version can be removed. (Remember, after the bytes are offset the original patches are not needed.) The program allows the user to specify bytes to be patched on top of the usual EOL, EOM and SOM, and the offset to use. There is also an option to produce a disassembled listing of the program for debugging purposes. The source and explain files are on Honeywell under 'phdton/src/b/prepare.b' and 'expl/phot/prep'. They are also included in this report in Appendix D (source) and Appendix A (explain file). It should be noted that this program is just for preparing an Econosetter program for use with the new software and is not needed for preparing a file to be typeset. It should never be necessary to use it unless the entire typesetting system changes or new Microdata programs are written.

### <span id="page-16-0"></span>**4.6. The Boot Procedure**

Up to this point we have been concerned with writing software so that the user's task becomes as simple and reliable as possible. Someone unconcerned with designing new software for the Microdata need never worry about the preceding discussion. The peculiarities of the UNIX-to-Honeywell file transfer, the offsetting and the patching of code are all transparent to the typesetting user; the

only procedures he has to know are how to boot the Photon and how to pass a file to it. Detailed explanations of these procedures as well as their user interface are in the associated explain files which are online on Honeywell. They are also included in Appendix A.

We will now look at the operation of these two programs as well as the design decisions made when they were developed. The source for these programs is on Honeywell under 'photon/src/b/boot.b' and 'photon/src/b/pass.b'. A listing of the source is included in Appendix D.

The boot procedure loads the appropriate Econosetter program. The first step is to load the high-core loader using the hardware loader. The software loader is then executed and either the PROFF or TROFF Econosetter code is transferred. When the transmission is complete the code EOB is sent to stop the loading process. The user then hits RESTART to cause the required patches to be performed.

As mentioned in the description of the hardware the core memory retains its contents even when powered down. Since the Econosetter program for TROFF is entirely contained in the first 2K words it is only necessary to load the part of the PROFF program that could have been overwritten. This gives us a four-fold savings in the time required to boot for PROFF. Of course it is possible to disturb the high core portion of the 737 program (either maliciously or accidentally) so an option to transfer the full program is provided in the boot command. Since most boots that fail are caused by the hardware RESET and RESTART switches not working, one should make sure this is not the case before using this option.

### <span id="page-17-0"></span>**4.7. The Pass Procedure**

The pass program takes the output from TROFF or PROFF and sends it to the interface to be read by the Microdata. It assumes that the correct Econosetter program has been booted. The only special procedure it performs is to ensure that none of the bytes EOL. EOM or SOM appear in the transmission. This can be done using the parity bit as discussed in the interface section, as both Econosetter programs ignore the high bit of a byte.

There used to be two separate programs to send TROFF and PROFF output\* but they performed the same function so they were combined. The only difference between sending the two types of output is that when sending a TROFF file an extra byte is sent at the very end of the file. This is used to cause the program executing in the Microdata to stop, forcing the user to hit RESET and RESTART before typesetting another file. This ensures that the carriage always starts at the proper olfsct. It is a trivial test for the program to automatically decide what type of output is being sent. When the TROFF formatter eventually puts out this byte itself, the code for generating it in the pass program will be removed.

<sup>\*</sup> They were called 'photon/ts' and 'photon/pass'. respectively.

Both of these user programs (boot and pass) keep a record of their usage in 'photon/etc/nbooters' and 'photon/etc/nusers'. The id of the user, the day, time and software used are all recorded. Both programs buffer bytes to be sent to the interface in groups of 127 bytes. The number 127 was chosen because it is less than or equal to  $129$  (see section 3.4) and because the buffer has  $256$  positions. This means that on start-up, after the first 127 bytes are sent there are still greater ■than 128 positions left in the buffer so the interface immediately sends a carriage return and another buffer can be sent right away. With this method the buffer is almost completely full before we start, effectively providing double-buffered transmission.

### <span id="page-18-0"></span>**4.8. Alternative Solutions**

The preceding sections traced the development of the new software system which increased the reliability of the typesetting process. There were many decisions made along the way that may have seemed quite arbitrary to the reader. This section discusses the major decisions and some of the alternatives considered.

The one component that was already designed and built (before work was started on this essay) was the interface and it seemed that most of the software was written to overcome its restrictions. The fact that three bytes (SOM, EOM and EOL) cannot be used seems very restrictive. An obvious improvement is to have an escape character along with these three special bytes. If you desired to switch the line between the terminal and the Microdata the codes could be sent normally, but if you wanted to put these codes in the buffer they could be preceeded by the escape character. If it was necessary to send the escape as a legitimite byte you would send two in succession. The hardware for recognizing this logic does not seem to be too difficult to construct and it may even be a feasible modification to the existing interface.

Related to this is the problem of the Microdata recognizing an empty interface buffer. Clearly it would be desirable to be able to check a flag in the interface that would indicate whether there is data to be read or not. Making the READ instruction itself wait until data is available is even more preferable. This concept of waiting for data to become available seems to be beyond the design of the Photon hardware as it is based upon paper tape and inherently 'knows' when the next byte is available. Due to the nature of the Photon it seems we must be content with our 'solution' that sets aside a special byte (NUL in our case) that when read from the buffer indicates that the buffer is empty. Both the high-core loader and the Econosetter program for TROFF are written with this consideration in mind.

As mentioned in section 4.5 we set aside an extra byte to terminate the loading process. We could just as well have sent the length of the program to be transfered in the first few bytes and have the loader stop when it had read that many bytes. This has the disadvantage that certain lengths can not be sent, and their is extra processing required to set up such a scheme. Although this is a straightforward procedure the method of distinguishing an EOB byte is quicker. If a suitable byte could not he found or if it would cause loo many patches, this alternative might be appropriate.

#### <span id="page-19-0"></span>**4.9. Summary**

This new system is by no means perfect: it only reflects our current knowledge of the Photon. In the past the internal workings have been discovered only by tinkering, and the knowledge gained was only available through word of mouth. This made it difficult for any original work to be done. This essay has documented much of what is known about the Photon, but it should be noted that some areas are still not well understood. In particular it would be of great benefit to understand the I/O mechanism more completely; as a side effect this would lead to documentation of the software supplied by Photon. To accomplish this much experimenting needs to be done by a hardware-oriented person who can read and understand circuit diagrams as these seem to be our only source of documentation. This work would also allow the removal of any remaining bugs in the Econosetter programs and allow more effective use of the typesetter in general. It is hoped that this essay can act as a stepping stone towards such research.

ţ

### **5. Acknowledgements**

Appreciation is expressed to John Corman, who helped me to understand the various hardware components. His patience has been sorely tried by various hardware failures. I would also like to thank Rick Beach. Kelly Booth and Johann George for their ideas on developing the software package, especially Johann's knowledge of the Photon's I/O and the many hours he spent figuring them out while writing and debugging the Econosetter program for TROFF. Finally Charles Forsyth wrote the assembler PHO which made modifications to the Econosetter programs less painful.

# **Rogues gallery**

Interface: Walter Banks, Roger Sanderson, Rick Madter, John Corman

Early work on 737: Dr. Laurie Rodgers, Mark Brader, Rick Beach

Early PASS: Karl Boekelheide

PROFF: Rick Beach, Johann George

TROFF: Johann George. Damon Permezel

TYPE: Johann George, Bill Ince, Alex White, Rick Beach

PHO: Charles Forsyth

BOOT: Johann George. Keith Dorken

Users: Dr. Mike MacKiernan. Dr. Gaston Gonnet. Bill Ince, Rick Beach, Mark Brader. Ian Allen, various mathNEWS personnel. Dr. Mike Malcolm

Original idea: Dr. W. Morven Gentleman

# **6. References**

[1] The Photon Econosetter Reference Manual

This is the original manual provided to us by Photon Incorporated and contains general desciptions, some documentation on the Microdata, an explanation of the software supplied and the circuit diagrams. The manual is usually in the possesion of John Corman in MC 3066.

[2] The PROFF Formatter - Richard J. Beach

A University of Waterloo RESEARCH REPORT CS-76-08 available in MC 5181.

 $\hat{\mathcal{L}}$ 

## **Appendix A**

## Explain Files

This appendix lists all the explain files mentioned in this essay exactly as they appear online. They can be found on the Honeywell under the filename given at the top of the page on which they appear. The files are listed in the order in which they will probably be needed by a user. Special purpose and maintenance command descriptions are included and appear after the 'normal' user interface commands.

 $\mathbf{a}$ 

### The Photon

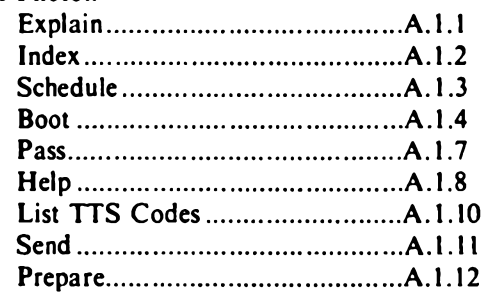

# The Previewer

Explain..........................................A.2.1

PHOTON - the PHOTON Econosetter typesetter (32 lines follow)

Description:

The PHOTON Econosetter is a programmable analog phototypesetter, connected to and controllable from the MFCF Honeywell 66/60 computer. It contains movable disks of type styles, and exposes a roll of photographic paper, which is cut and developed. The PHOTON supports up to four different typefaces ("fonts"), each in several different sizes. The only fonts currently available on the typesetter are Times Roman, Times I talic, Times Bold, and a special Mathematics font. The smallest size of type available is 8 "points" (a "point" is  $1/72$  inch), and the largest is 18 points (1/4 inch).

There are several different varieties of text formatters which can be used to prepare input for the PHOTON (see below). The PHOTON itself must be programmed ("booted") to accept this input, and then the file must be transmitted from the Honeywell, using a special communications interface connected to the terminal in the PHOTON room (MC 3017). " exolain photon index" will point you to more detail on the operation of the PHOTON; in particular, "expl phot boot" and "expl phot sched" explain how to "boot" the photon and schedule time for its use, respectively.

See Also: expl phot index  $-$  PHOTON explain index expl trof - TROFF text formatter Files used:

photon/p/<software> - various PHOTON internal programs

( Copyright (c) 1980, University of Waterloo)

e xp l / pho t / i ndex

PHOTON - index (13 lines follow) Under catalog "expl photon": boot - boot the Econosetter from TSS expl help index l pass prepare — read, offset and patch a Microdata program s c h ed send - description of the Econosetter - a short guide on the use of the Photon - this index - list TTS typesetting codes from file - pass a PROFF, TROFF or TYPE file to the Econosetter - reserve or cancel time on the Econosetter - send PHO output from UNIX to TSS

( Copyright (c) 1980, University of Waterloo)

```
expl/phot/sche
photon/sched - Schedule time on the Photon Econosetter
(38 lines follow)
Syntax:
     photon/sched [-Reserve | -Cancel]
Options:
   -Reserve
       Display schedule and request time to be reserved. 
   -Cancel
       Display schedule and request reserved time be can-
       celled.
Description:
Photon/sched maintains a schedule of time for using the<br>Photon Econosetter, The -Reserve option displays the
        Econosetter. The -Reserve option displays the
schedule for the current week, and prompts you for times
that you wish to reserve the typesetter according to the
following rules:
       1) Only 1.5 hours at one sitting between 08:00 and
          24:00
       2) At least 1.5 hours between sittings between 08:00and 24:00
The program will prompt you for more reserved times until 
you enter "done", "quit" or an empty line.
     The - cancel option permits you to cancel a time reser-
vation. The schedule will be displayed and you may enter 
the time reservation that you wish deleted.
```

```
Files used:
     photon/etc/schedule - list of dates, times and userids
```
Bugs:

You cannot schedule a time which spans more than 1 day.

( Copyright (c) 1979, University of Waterloo)

photon/boot - Boot the PHOTON Econosetter from TSS (113 lines follow) Syntax: photon/boot [software-file | option] Examples: photon/boot -Proff photon/boot -Troff photon/boot photon/p/newsoftware Options: Defaults: -Proff -Troff Bootloads the TROFF software. -Proff Bootloads the standard Econosetter software supplied by Photon Inc. This is the default software loaded if no option is provided. -Type Bootloads software suitable for use with typeset/type (same as that for TROFF). -RST This options provides the capability to boot the entire PROFF software, including high core tables. It should not be used by those who do not know what this means. It takes about twice as long as the reqular boot for PROFF and the final light pattern should be 0603 (hex). filename You can specify a file containing different software. This option is for use only by those select few who know how to modify the internal software for the Photon. You must also be familiar with the code for the high core loader and this boot program. Any existing software will have to be prepared to be accepted by the new system. See jhbuccino for details. Description: Photon/boot is used to reload or change the software operating in the Photon Econosetter typesetter. The bootloading procedure is outlined below. To begin, ensure the typesetter has all switches set to their "green dot" positions. You will have to open the small panel on the front cover to reach the LOAD switch and to see the indicator lights. All the black toggle switches on the Microdata panel should be in their "up" position except SENSE 3 which must be in the "down" position for the boot procedure to work. After typing the boot command you will

be asked to hit the break key on the terminal. This ensures that the interface buffer is emptied before the software is sent to it. After this you will be requested to "Press"<br>RESET and LOAD", The RESET and LOAD switches are located and LOAD". The RESET and LOAD switches are located inside the small front cover. The row of lights should immediately begin "counting". If not, the boot sequence should be restarted by hitting the break key on the terminal and the RESET switch on the typesetter. A small letter "j" will appear to overwrite the word "Press". This is a normal part of the bootload sequence.

About 10 seconds after the LOAD switch is pressed, a message will appear on the terminal asking you to "Press RESET and RESTART". The indicator lights will still be<br>counting at this time. When RESET is hit all of these counting at this time. When RESET is hit all of these lights should go out, and after RESTART is hit the lights should indicate  $0069$  (lights 1, 4, 6 and 7). You must then check that the lights do show this pattern. If they are correct you simply hit the "return" key to continue. If for any reason they are incorrect you must hit break and the boot procedure must be repeated from the start. After the " return" key is hit you will then be asked to "Press RESET and RESTART again". When RESET is hit all the indicator lights must go out, and then RESTART will cause the STOP light (on the upper panel) to go out and as cause the indicator lights to flicker. Again, the small j is printed just before the word Press.

De pending on whether you are booting TROFF or PROFF the STOP light will remain off for about 30 or 50 seconds respectively. After waiting this amount of time the STOP light should come on and the indicator lights should show OFC9 (lights 1, 4, 7, 8, 9, 19, 11 and 12). If the lights show anything else or the STOP light does not come on after anything else or the STOP light does not come on after a reasonable amount of time the boot procedure must be repeated from the start. You can now follow the instruction "Press RESTART". If you are bootloading the PROFF software then hitting RESTART should cause the lights to show 06E8 (lights  $4$ ,  $6$ ,  $7$ ,  $8$ ,  $10$  and  $11$ ). Otherwise you are bootloading the TROFF software and hitting RESTART should cause the lights to show 0321 (lights  $1, 6, 9$  and  $10$ ). If after hitting RESTART the lights do not show correctly (as indicated above) then you should repeat the bootload sequence.

To check if the typesetter is working, try typesetting a small file and either listen for the "right" noises or<br>develop the outout, Sample test files are in the output. Sample test files are in photon/test/proff and photon/test/troff. Output created by these files is be posted in the typesetter room.

The date, time, your userid and the software loaded are recorded in a statistics file after successful bootloading.

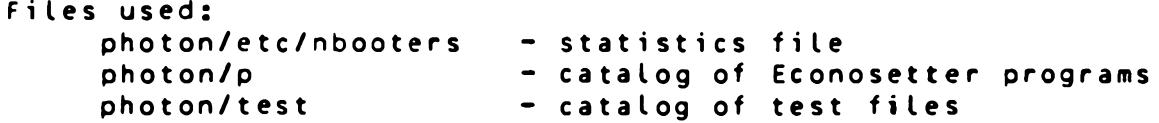

Bugs:

 $\sim 10^{11}$  m  $^{-1}$ 

The RESET and RESTART toggle switches on the Photon do not always work when first pressed. You can tell that the RESET worked by observing that the indicator lights all go out. If they do not you must hit RESET again. The RESTART toggle will cause the STOP light to go out and the indicator lights to flicker and/or change.

Comments and suggestions to userid jhbuccino.

( Copyright (c) 1980, University of Waterloo)

photon/pass - Send a PROFF, TROFF or TYPE file to the Econosetter (35 lines follow)

Syntax:

photon/pass filename

Description:

This command transfers the output from the various formatters to the Photon Econosetter typesetter. The typesetter must be loaded with the appropriate software (see "expl photon boot").

You will first be requested to hit the break key on the terminal to ensure that the interface buffer is cleared. The command will then prompt "Press RESET and RESTART" which requests you to press the RESET and RESTART switches on the typesetter, You should hear the mirror carriage in the ty pesetter move to its home position when you press RESET. The typesetter should begin making noises when you press the RESTART switch. It is a good practice to wait until you see the small j print just before the word Press (indicating the file is being sent) before you press the RESTART switch.

You may interrupt the transmission by hitting the BREAK key on the terminal. You may have to wait a short while until the typesetter stops, and the usage information is recorded by photon/pass.

Files used:

photon/etc/nusers - statistics file for typesetting usage

Bugs:

It is sometimes possible for the transmission to get scrambled and the line hangs until BREAK is hit. If the system crashes or your line disconnects, you don't see the message as the typesetter trys to typeset it!

(Copyright (c) 1979, University of Waterloo)

### **How to use the Econosetter**

### **Power Up Procedures**

- 1. Turn the PWR ON switch to the ON position.
- 2. Wait five seconds and switch the DISC ON to the on position.
- 3. Power up the terminal and sign on to TSS as usual.
- 4. Ensure that all switches on the top panel of the Photon are in their 'green dot' position.
- 5. If the cannister for collecting the paper is not mounted over the output slot remove it from the developer and mount it.
- 6. Open the door to expose the Microdata panel. All the toggles must be in their 'up' position except that the SENSE 3 toggle must be in the 'down' position.
- 7. Turn the developer and stabilizer unit on.
- 8. Determine by looking at the card that indicates which softawre package is currently booted whether it is necessary to re-boot or not. If you don't trust the card try passing a test file.

### **Boot Procedure**

- 1. Type the command 'photon/boot -t' to boot TROFF (or TYPE) and simply 'photon/boot' for PROFF.
- 2. Follow the instuctions given.

#### **Pass Procedure**

- 1. Type the command 'photon/pass filename' on the terminal where filename is the output from PROFF, TROFF or TYPE.
- 2. Follow the instructions given.

### **Developing Procedures**

- 1. After advancing the paper cut it with the built-in paper cutter.
- 2. Remove the cannister (being careful that the exposed paper remains in the unit) and place it in the input section of the developer.
- 3. Edge the paper forward until it engages the rollers.
- 4. Close the casing and when the paper starts to emerge from the rollers, help guide the paper out.
- 5. When the document is free of the rollers lay it aside to dry.
- 6. Replace the cannister on top of the Photon.

# **Powering Down**

- 1. Turn off the developer.
- 2. Turn the DISC ON switch to the OFF position.
- 3. Sign off of TSS and turn the terminal off.
- 4. Wait five seconds and then turn the PWR ON switch off.
- 5. Turn the lights out in the room and make sure the door
	- is locked.

photon/l - list Photon typesetter codes (TTS codes)

Syntax:

photon/l <input-file> <output-file>

Description:

Photon/L is useful only for those people who understand what TTS codes are. TTS codes are generated by PROFF and are rather inscrutable. Documentation on TTS codes may be found in the Photon manual "Phase 2 Software Application Handbook" and are summarized in the PROFF manual.

(Copyright (c) 1979, University of Waterloo)

send - translate PHO output to be sent by the UNIX daemon (30 lines follow)

Syntax:

/usr/src/troff/photon/send

Examples:

/usr/src/troff/photon/send <a.out I hsend

Description;

This is a UNIX program written in C that takes a UNIX style object module generated by the Photon assembler PHO, strips it of administrative and loader information, then translates the remaining bytes so that they can be sent to the Honeywell timesharing system TSS (via the UNIX daemon). The mapping of the bytes can be described as follows. After the input file is stripped (as above) we are left with a stream of bytes which is the actual assembled code. Two consecutive bytes form a Photon word, the first byte being the low eight bits of the word. Each byte is now split into two four bit sections each having a value in the range  $0 -$ 15 (a hex digit). Now each of these new bytes has the value 'a' added to it. This process leaves a stream of bytes twice as long as the original file. All the bytes in the output file are in the range 'a' - 'p'. Newlines are inserted after every 100 bytes written out to keep the line lengths reasonable.

At the completion of this program the standard output can be sent via the UNIX daemon to Honeywell for use with the program 'photon/prepare'.

(Copyright (c) 1980, University of Waterloo)

### **expl/phot/prep**

photon/prepare - prepare a program for the photon/boot command (67 l ines fo l low) Syntax: photon/prepare input-file CoptionsJ Examples: photon/prepare pipe.end -u pc=0 pc=240 »/software photon/prepare /software oo=3 -p -nf -d >out Options: Defaults: 0ld0ffset=0 New0ffset=3 -Unix The input file is in UNIX format. (see below) OldOffset=n The input file's bytes have an offset of n. Unix format files cannot have a non-zero offset. -Patch The input file has standard patches that should be performed before the output stage is entered. -No F i x The program will not attempt to offset and patch the input file when this option is given. It is useful with the '-Diss' option.  $Newton of f set = n$ Add n to each byte of the code before deciding which bytes to patch. -Exec Produce code so that after the patch code is executed on the Microdata the program starts execution immediately. (by a jump to location 0000) PatchChar=n Do not allow the byte with value n to occur in the output file by 'patching' the code (if necessary). -Diss Produce a dissasembled version of the output code. Description: Photon/prepare should only be used by those people who appreciate the problems of developing new software on UNIX for the Microdata minicomputer in the Photon Econosetter. Basically the code for such a program must be massaged into a form that can be used with the command photon/boot. The documentation for these procedures can be obtained from Rick Beach (userid rjbeach). This program takes two basic forms of input; UNIX format and Honeywell format. A program with UNIX format is as-

sumed to have each word of the Microdata program represented by four consecutive bytes. These bytes each represent four

bits of a Microdata word. Each byte has a value in the range 'a' to 'p' which maps in the obvoius manner (by subtracting 'a') to a binary value between 0 and 15. If the by tes are labelled  $1$ ,  $2$ ,  $3$  and 4 with each containing a hex digit, the resulting Microdata data word is given by 3412.

The Honeywell format (which is the default input format) has two consectutive bytes representing a Microdata word. The resulting 16 bit word is just the first byte shifted up 8 bits and or'ed with the second byte. These bytes can also have an offset (OldOffset) which is subtracted first before they are combined into words.

After the words are reconstructed and stored in core the existing patches can be performed. The code is then fixed (if desired) using the NewOffset any the PatchChar's and finally output in Honeywell format. The option '-Diss' can be used to get a listing of the input program by specifying the '-NoFix' option. The patches created by this program normally end with a halt instruction but this can be changed with the '-Exec' option.
```
troff/preview - display TROFF files on graphics terminal
             - edit TROFF files destined for the Econosetter
(76 lines follow)
Syntax:
     troff/preview Coptions]* filename
     - TEK tronics - Hewlett Packard
     -Econo
     -White - Black
     Start=<nn> End=<nn>
    BauDrate=<nnnn>
Examples:
     troff/preview -tek bd=9600 t.out 
     t roff/preview s = 5.2 e=11.6 file1 -e >newfile
     troff/preview myfile
Options:
   Defaults:
       -HP BauDrate=1200 -White Start=0 End=0 CE0F3 
   -TEKtronix
      Output will be to a Tektronix 4010.
   -HPOutput will be to a HP2648A terminal.
  -Econo
      Outout will have the form of a TROFF output file.
      This, in conjunction with the Start and End options
      allow typesetting of sections of large documents.
  -White
      Output will be black print on white if on HP ter-
      minal.
  -Black
      Output will be white characters on black background.
  BauOrate=<nnnn>
      This allows the program to put out an appropriate 
      number of synchronization characters so that nothing
      is lost during transmission of data to the terminal.
      The default rate is 1200.
  Start=<nn>
      Allows viewing to start <nn> inches into the docu-
      ment. The value <nn> may be integer or real.
  End=<nn>
      Allows viewing to end <nn> inches into the document.
      The value <nn> may be integer or real.
Description:<br>This
```
**expl/trof/prev**

program allows the previewing of a TROFF ty pesetting output file on a Tektronix 4010 or a HP2648A graphics terminal, before attempting to typeset it using the **expl/trof/prev**

Econosetter. It also allows elementary editting of the file allowing portions to be typeset. To do this you must specify the -Econo option and direct the output to a file. If a HP terminal is used, black print on a white screen is the default, overridable with the -Black option to give standard white letters on a dark screen. If a Tektronix 4010 is selected, this option has no effect.

After each terminal page is completed, a prompt in the form of a 'cntl-g' (bell) is issued and the user may hit carriage return to view the next terminal page or type a  $1+1$ or a '-' follwed by a integer to indicate skipping or reviewing terminal pages. All numbers specified, whether on the command line or after a prompt indicate document inches. (One terminal page = (approx.) 4 inches of a typeset page.)

See Also: expl troff index  $-$  TROFF index expl photon index  $-$  PHOTON Econosetter index

Bugs:

**f**

Due to rounding error and the resolution of the HP terminal, alternate lines may appear to change in point size when, in fact, they are identical.

The character set displayed could be much better; large point sizes look ugly.

The BauDrate code is not perfect. You may still get frogged output at 9600 baud.

( Copyright (c) 1980, University of Waterloo)

#### Appendix B

Regenerating the Software System

I. You will need the following files.

UNIX: /usr/src/troff/photon/send .c /usr/src/troff/photon/ntroff.p /usr/src/troff/photon/hcldr.p TSS: photon/src/b/boot.b photon/src/b/pass.b photon/src/b/prepare.b photon/p/proff photon/p/rstpt

These files can be restored as of January 10. 1980 if they are not online or if you suspect they have been damaged.

2. On UNIX, type the following commands, cc /usr/src/troff/photon/send.c mv a.out /user/src/troff/photon/send pho /usr/src/troff/photon/ntroff.p /usr/src/troff/photon/send <a.out >troff pho /usr/src/troff/photon/hcldr.p /usr/src/troff/photon/send <a.out >hcldr hsend troff hcldr

This command sequence is also in the file /usr/src/troff/photon/reg and can be executed, using the command 'sh'.

3. When the file transfer from UNIX is complete, execute the following TSS commands.

b photon/src/b/boot.b -d h = photon/boot

b photon/src/b/pass.b -d  $h = photon/pass$ 

b photon/src/b/prepare.b -d h = photon/prepare

photon/prepare hcldr -u no=0 >photon/p/hcldr

photon/prepare troff -u pc=0 pc=240 >photon/p/ntroff

This command sequence is also in the file photon/make/reg and can be executed using the 'ec' command.

4. The system should now function as documented.

## TROFF Output

This appendix explains the commands that TROFF outputs to drive the Photon. There are two basic types, the commands that control pointsize, font selection, the carriage and paper motion, and the commands that select the character to be displayed. TROFF always outputs seven-bit codes (octal 000 - 177). The first type of commands uses the codes 000 - 017, the codes 020 - 177 are reserved for character selection.

A code in the range 000 - 020 is always followed by some number of eight-bit bytes that act as the argument to the command. For instance, the change font command (001) is followed by one byte that must have a value in the range 0 - 3 which selects one of the four available fonts. A complete table of these commands, their arguments and functions is given below. The arguments are represented by the notation  $/i/$  in the table and each represents eight bits. On the next page is a table of all the available characters from TROFF. The blank spaces in the table have corresponding characters on the character disc, but they are not available from TROFF at this time.

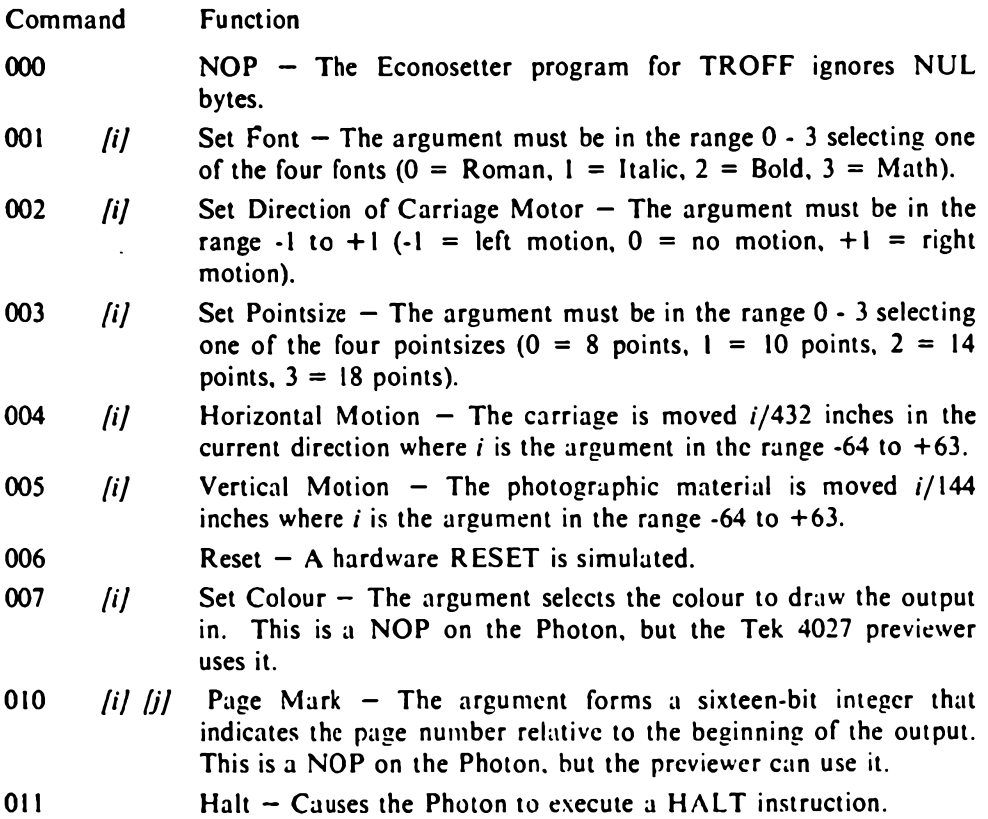

Ŧ  $\mathop{!}\nolimits$ 

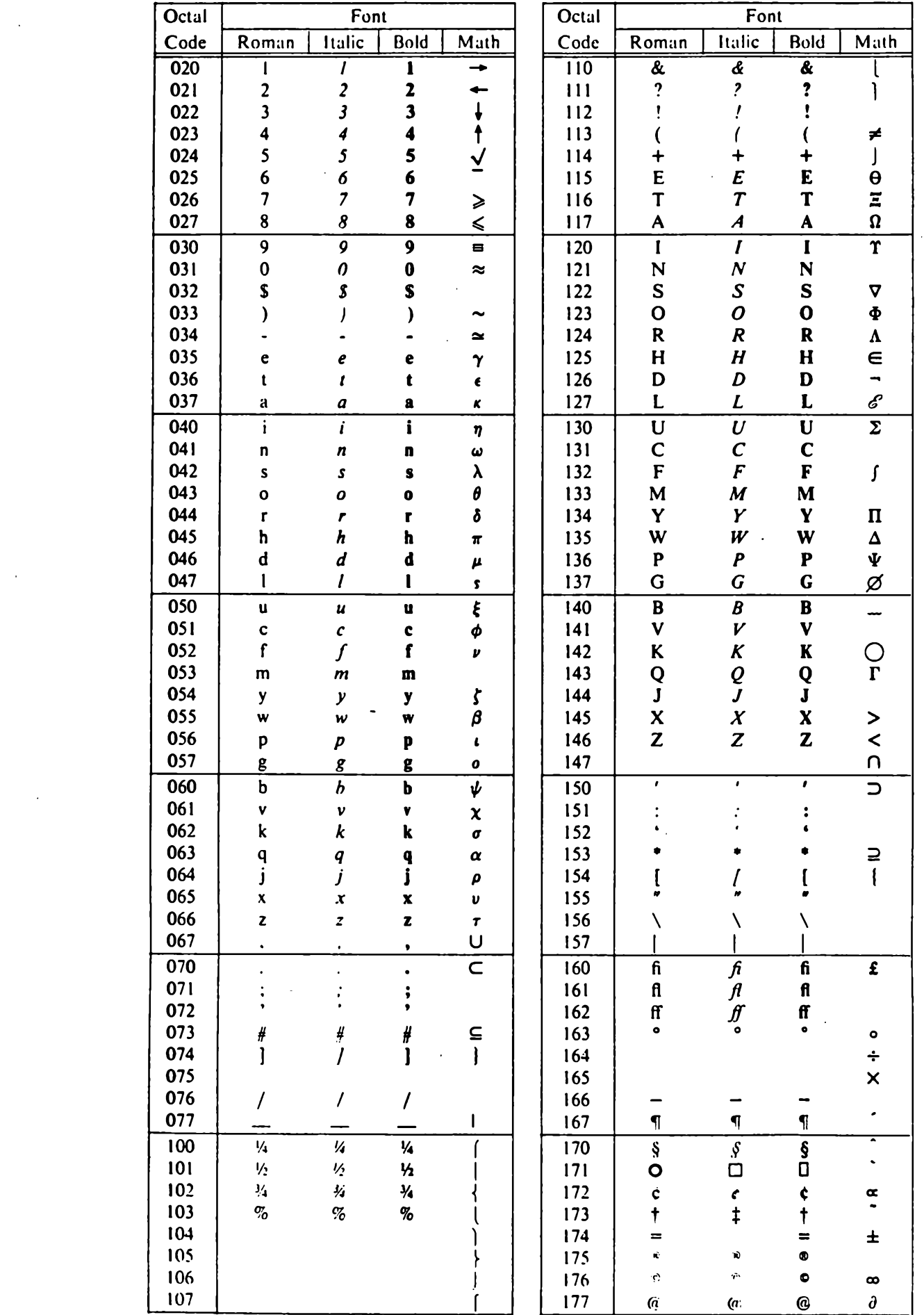

 $\mathcal{L}$ 

 $\mathcal{L}(\mathcal{A})$  and  $\mathcal{L}(\mathcal{A})$  .

 $\label{eq:2.1} \frac{1}{\sqrt{2}}\sum_{i=1}^n\frac{1}{\sqrt{2}}\sum_{i=1}^n\frac{1}{\sqrt{2}}\sum_{i=1}^n\frac{1}{\sqrt{2}}\sum_{i=1}^n\frac{1}{\sqrt{2}}\sum_{i=1}^n\frac{1}{\sqrt{2}}\sum_{i=1}^n\frac{1}{\sqrt{2}}\sum_{i=1}^n\frac{1}{\sqrt{2}}\sum_{i=1}^n\frac{1}{\sqrt{2}}\sum_{i=1}^n\frac{1}{\sqrt{2}}\sum_{i=1}^n\frac{1}{\sqrt{2}}\sum_{i=1}^n\frac$ 

 $\frac{1}{2}$ 

#### Appendix D

#### Source Code

The following pages contain listings of the source code for the typesetting system developed in this essay. The listings are divided into sections by programming language. The code can also be found on the Honeywell system in the filename given at the top of the page that the listing appears on.

#### B Source

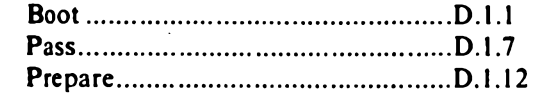

# C Source

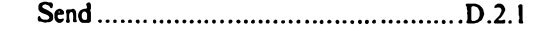

## PHO Source

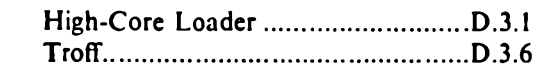

**photon/src/b/boot o**

```
%b/manif/.bset
%b/manif/t . dr l s
NUL \approx 0000; \prime\star Indicates an empty interface buffer, \star\prime<br>EQL \approx 0021; \prime\star End of line character sent by datanet.
EOL = 0021; \prime End of line character sent by datanet. \prime/<br>EOM = 0331; \prime Turns interface back to the terminal. \star/
EOM = 0331; /* Turns interface back to the terminal. */<br>SOM = 0352; /* Turns interface to the Photon. */
SOM = 0352; /* Turns interface to the Photon. */<br>EOB = 0360; /* Indicates end of boot. */
                                   \prime* Indicates end of boot. */
BUFFER = 255; /* Size of interface buffer (in bytes). */<br>SEND = 127; /* Number of bytes to send at a time. */
SEND = 127; /* Number of bytes to send at a time. */<br>STD = -4; /* Error messages go to the terminal. */
STD = -4; \rightarrow /* Error messages go to the terminal. */<br>TRM = -5; \rightarrow force read from the terminal. */
                                   I* Force read from the terminal, *I<code>TRPATCH = 01441; /* Troff stops at 0321 (hex) after patches. */</code>
PRPATCH = 03350; /* Proff stops at 06E8 (hex) after patches. */
R SPATCH = 03323; /* Reset stops at 0603 (hex) after patches. */
HCLDR = "photon/p/hcldr";<br>TRSOFT = "photon/p/ptroff"
TRSOFT = "photon/p/ntroff";<br>PRSOFT = "photon/p/noroff";
PROFT = "photon/p/nproff";<br>RSSOFT = "photon/p/rstpt";
RSSOF = "photon/p/rstpt";<br>STATS = "photon/etc/npoot;
                  = "photon/etc/npooters$nnnn";
FILENAME = 0;<br>COMMAND = 1;
COMMAND = 1;<br>
TROFF = 2;TROFF = 2;<br>PROFF = 3;
PROFF = 3;<br>RSTPT = 4;R S T P T
file;
optable[]<br>"BOOT"
                        /* nlhere the core image to be sooted is stored
* /
      "BOOT" f COMM.KWD,
     "Troff" DASH.KWD/
                       "Proff " * DAS H_KWD,
     "RST" 
     -1;/ dash _kwd ,
```

```
photon/src/b/boot.b
```

```
main( argc, argv )<br>{
    extrn prthex, drl.q;
    auto c, lights, buffer, count;
    lights = setup( argc, argv );
    buffer = getvec( ( BUFFER + 3)/4 - 1);
    dr \cdot q = 0102000000;drl.drl(T.SETS_);
    nobrk s ( 2 );
    printf( STD, "Hit *" oreak *" to clear the interface.*n");
    flush();
    while ( !nobrks() );
    nobrk s ( 0 );
    tr (dr (but fer));
    printf( STD, "*nPress RESET and RESTART. The lights should" );
    pr int f(x) size " now indicate 0069 (hex).*n" );
    printf( STD, "If they are correct, hit *"return*" to continue.*n" );
    c = qetc( TRM );
    printf( STD, "*n Now press RESET and RESTART again.*n" );
    flush();
    count = trdry( buffer );
    printfl STD, "*nThe lights should now read OFC9 (hex).*n" );
    printf( STD, "Press RESTART. (Do not press RESET.)*n");
    if ( lights )
      \mathcal{L}printf( STD, "The lights should now read %y ", prthex, lights );
        printf( STD, "(hex) which indicates a successful boot.*n");
      \mathbf{v}dr \cdot q = 0102000000;
    drl.drl( T.RSTS_ );
    stats ( count );
  \mathbf{r}set up argc, argv)
  i
    extrn file;
    auto i, info, out, lights, driver;
    file = PROFT;
    out = 0;
```

```
photon/src/b/boot.b
    L <i>i</i> q <i>h</i> t <i>s</i> = <i>PRPATH</i>driver = "Profit";
    for( i = 1; ( info = argv[i] ) != -1; ++i )
        switch( info \geq 18 )<br>(
             case COMMAND:
                 D r e a k ;
             case FILENAME: 
                 if ( out )error( "Only one file can be booted at a time.*n" );
                 out = argv[i];lights = 0;driver = "user's";
                 break; 
             case TROFF:
                 if( out )
                     error( "Only one file can be booted at a time.*n" );
                 out = TRSOFT;Lignts = TRPATHdriver = "Troff";break; 
            case PROFF:
                 if (out)error( "Only one file can be booted at a time.*n" );
                 out = PRSOFT;l ights = PRPATCH/' 
                 driver = "Profit";
                 break;
            case RSTPT:
                 if (out)error( "Only one file can be booted at a time.*n" );
                 out = RSSOFF;Lights = RSPATCH;
                 driver = "full Proff";
                 break; 
            default:
                 printf( STD, "\&s - unknown option*n", info );
                 exist();
          >
   it() out )file = out;
   printf( STD, "Booting with %s driver.*n*n", driver );
   return( lights );
 >
```
 $\sim 10^7$ 

## photon/src/b/boot.b

```
\sim 10trldr(buffer)
  \epsilonauto i, c, niopen( HCLDR, "r" );
     n = 0.3while( (c = getchar() ) != *0' )\epsilonif (c == ' * n' )nextlchar ( buffer, n++, c );
       \mathbf{r}close();
     printf( STD, " Press RESET and LOAD.*n" );
    flush()putc( SOM );
    putline( buffer, n);
    n = 0;for( i = 1; i \le i SEN); +i )
         lchard buffer, i, '*0' );
    putline( buffer, SEND );
    DUTC(E0.1);
  \mathcal{Y}error(<math>arg)
  \mathcal{L}printf( STD, "%r", &arg );
    exist()\mathbf{\Sigma}putline( line, n)
  \epsilonauto tally, tallyb;
    tally = (8tallyb << 18 ) | 1 << 6;
    tallyb = ( line << 18 ) | ( n << 6 ) | 040;
    drl.drl( T_0OTIN<sub>-</sub>, &tally << 18 );
  \mathcal{Y}putc(c)
  \mathcal{L}auto tally, tallyb;
    tally = (8tallyb \le 18) | 1 << 6;
    tallyb = (8c \lt 18) 1 0143;
    drl.drl( T_x \times 00T_x, ( \deltatally << 18 ) );
  \lambda
```

```
trdrv(buffer)
  \mathcal{L}extrn file;
    auto c, n, count;
    open( file, "r" );
    n = count = 0;
    putc( SOM );
    while ( c = getchar() ) != "*0" )
       \left\langle \right\rangleif( c == ' \star n' )
              next;
         count++;c \&= 0377;
         if (n == SEND)
            \overline{\mathcal{L}}putline( buffer, n);
             n = 0;
            \lambdalchar ( buffer, n++, c );
       \mathcal{L}putline( buffer, n);
    putc(608);
    putc(EOM);
    close();
    return( count );
  \mathbf{\Sigma}prthex (num)
  \mathcal{L}auto con[3], i;
    conC0J = (num & 017J000) >> 12con[1] = (num 8)07400 ) >> 8;
    con[2] = (num 6)0360 ) >>
                                         4:con[3] = (num 3)017 ) >>
                                         0:for( i = 0; i \le 3; +i)
         if(con[i] > 9)
              putchar(A^+ +con[i] - 10);
         else
              putchar (10! + \text{confi}));
  \mathcal{Y}
```

```
photon/src/b/boot.b
stats( count )
  \mathcal{L}extrn file, uid;
    auto d[3], t[3], userid[3];
    bcdasc( userid, &.uid, 12 );
    open( STATS, "a" );<br>printf( "%12s %s %s %s - %10d*n",
         userid, date( d ), time( t ), file, count );
    close();
  \mathbf{\Sigma}
```
 $\sim 100$  km  $^{-1}$ 

 $\mathcal{L}^{\text{max}}$  .

**photon/src/b/pass.b**

```
%b/manif/.bset
%b/manif/t.drls
```

```
NUL \qquad \qquad = \begin{array}{ccc} 0.0003 & 1 \end{array} /* Indicates an empty interface buffer. */<br>EQL \qquad \qquad = \begin{array}{ccc} 0.0003 & 1 \end{array} /* End of line character sent by datanet.
EOL \qquad \qquad = \frac{100213}{74} \qquad \qquad /* End of line character sent by datanet. */
EOM = 0331; /* Turns interface back to the terminal. */<br>SOM = 0352; /* Turns interface to the Photon. */
                                       \sqrt{*} Turns interface to the Photon. \sqrt{*}BUFFER = 255; /* Size of interface buffer (in bytes). */<br>SEND = 127; /* Number of bytes to send at a time. */
SEND = 127; /* Number of bytes to send at a time. */<br>STD = -4; /* Frror messages go to the terminal. */
                                       I* Error messages go to the terminal. *IPS TART = 0427; /* All Proff files start with this byte. */<br>STOP = 011; /* Causes troff driver to halt. */
                                       \sqrt{*} Causes troff driver to halt. \star/
STATS = "pnoton/etc/nusers$nnnn";
FALSE = 0;<br>TRUE = 1;
TRUE = 1 ;
FILENAME = 0;<br>COMMAND = 1;
COMMAND
file; \frac{1}{2} /* Where the output file is stored. */<br>troff; /* Indicates what kind of file is being
                          /* Indicates what kind of file is being typeset. */
optable[]<br>"PASS"
                          \bullet COMM KWD,
      -1:
```
## **photon/src/b/pass.D**

```
main argc, argv )
  \epsilonextron troff, drl.g;
    auto i, buffer, count, start;
    setup( \arg c \rightarrow \arg v );
    buffer = getvec ( ( BUFFER + 3 ) / 4 - 1 );
    dr \, \text{L}_{q} = 01020000002drl.drl( T.SETS_ );
    nobrk s ( 2 );
    printf( STD, "Hit *"break*" to clear the interface.*n" );
    flush();
    while ( ! nobrks() );
    nobrk s ( 0 )start = time ();
    printf( STD, "*n Press RESET and RESTART.*n" );
    flush();
    count = trfile( buffer );
    if ( troff )putc( STOP );
    for( i = 1; i \le s SEND; ++i)
        l char ( buffer, i \cdot '*0' );
    putline( buffer, SEND );
    putc ( EOM );
    printf ( STD, "*nYour file has been typeset. When the STOP " );
    printfl STD, "light comes*non press RESET and hold CONT LEAD" );
    printf( STD, " for about 10 seconds.*n" );
    dr \, L_a = 01020000002drl.drl( T.RSTS_ );
   stats ( start, count );
  \mathcal{Y}
```

```
photon/src/b/pass.b
s e t u p ( a r g c , a r g v )<br>( \cdotextrn file; 
    auto i, info;
    file = 0;
    for( i = 1; ( info = argy[i] ) != -1; ++i )
         switch( info \ge > 18 )
             case COMMAND:
                  break;
             case FILENAME: 
                  if(file)
                       error( "Only one file can be typeset at a time.*n" )
                  file = argv[i];
                  break; 
             default:
                  printf( SID/ "%s - unknown option*n", info );
                  e x i t ( ) ;
           >
    it(\text{file} == 0)
        error( "Usage: Pass <filename> [-Troff] [-Proff]*n" );
  >
```
 $\sim$   $\sim$ 

 $\mathcal{L}^{\pm}$ 

```
photon/src/b/pass.b
```

```
trfile( buffer )
  \sqrt{ }extrn file, troff;
     auto c, n, count;
     open( file, "r" );
     trotf = TRUE;if ( c = \text{getchar}() ) == PSTART )
         trotf = FALSE;lchar (buffer, 0, c);
     n = count = 1;
     putc( SOM );
     while( (c = getchar() ) != '*0' )
       \epsilonif( c == ' * n')
              nextcount++;c 8 = 0377;
         if( c == NULL ) l c == 50 ) l l c == 50 )
              c = 0200;
         if (n == SEND)
            \epsilonputline( buffer, n);
              n = 0;
            \lambdalchar ( buffer, n++, c );
       \mathbf{\hat{z}}putline( buffer, n);
    close();
    return( count );
  \mathcal{F}error(arg)
  \left\{ \right.printf( STD, "%r", &arq );
    exit()\mathbf{\hat{z}}putline( line, n)
  \left\{ \right.auto tally, tallyb;
    tally = (8tallyb \le 18) | 1 << 6;
    tallyb = ( line << 18 ) | ( n << 6 ) | 040;
    drl.drl( T_eOTIN<sub>-</sub>, &tally << 18 );
  \mathbf{r}
```

```
photon/src/b/pass.b
putc(c)
  \epsilonauto tally, tallyb;
    tally = (8tallyb \le 18) | 1 << 6;
    tallyb = (8c \le 18) 1 0143;
    drl.drl( T_x \times 0UT<sub>1</sub>, ( \&tally << 18 ) );
  \lambdastats( start, count )
  \mathcal{L}extrn .uid;
    auto d[3], t[3], userid[3], end;
    end = time();
    bcdasc( userid, &,uid, 12 );
    open( STATS, "a" );
    print f( "%12s %s %s - %10d*n",
         userid, date( d ), time( t, end-start ), count );
    close();
  \mathbf{A}\sim
```
 $\sim$   $\mu$ 

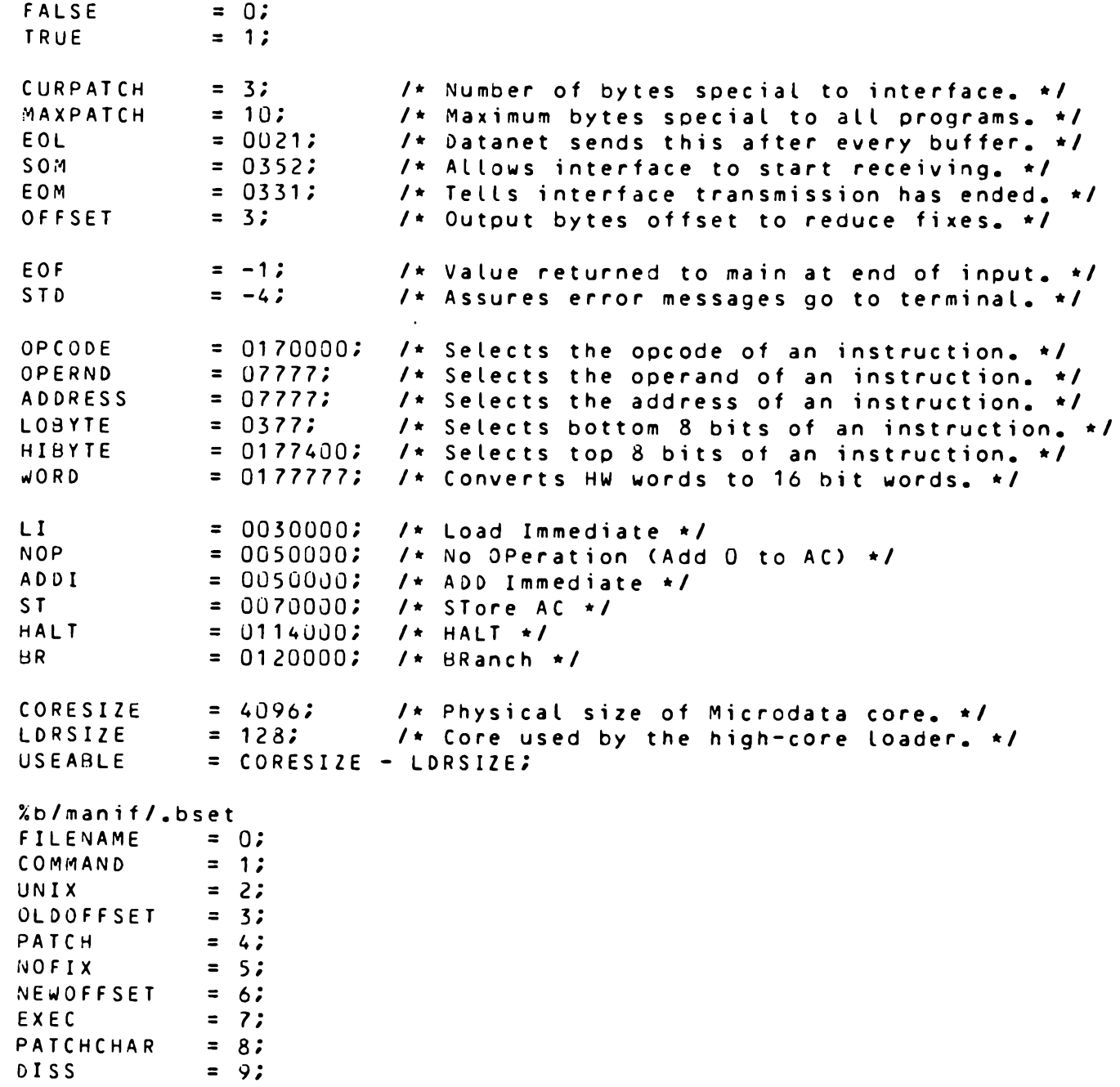

 $1 *$  Externals.  $*1$ 

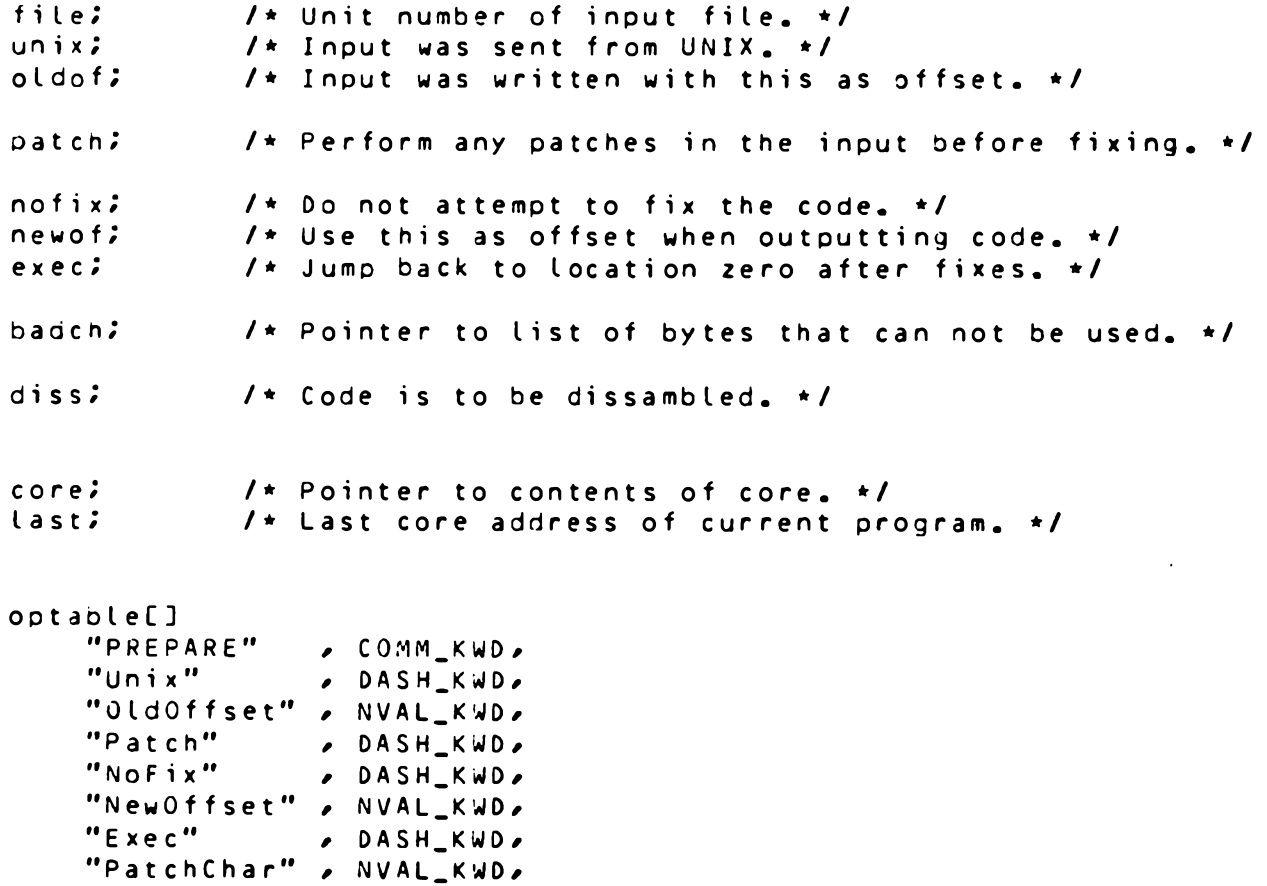

 $\mathcal{L}^{\text{max}}_{\text{max}}$  , where  $\mathcal{L}^{\text{max}}_{\text{max}}$ 

 $\bar{z}$ 

 $\mathcal{L}^{\text{max}}_{\text{max}}$ 

"Diss**"** *b* DASH\_KWD*p* 

*»* **NVAL.KWD,**

 $-1;$ 

```
photon/src/b/prepare.b
```

```
main( argc, argv)
 \epsilonextrn patch, nofix, core, last;
    auto i, word;
    setup(\arg c, \arg c);
    core = getvec( CORESIZE - 1 );
    for( i = 0; ( word = getword() ) != EOF; ++i )
        if( i == \text{CORESIZE})error( "Program too big for core.*n" );
        else
            core[i] = word;if (patch)\texttt{dopatch}();
    else
        last = i - 1;
    if( !nofix )
        fix()output()\lambda
```
 $\sim$   $\sim$ 

## photon/src/b/prepare.b

```
setup( argc, argv)
 \epsilonextrn file, unix, oldof, patch, nofix, newof, exec, badch, diss;
    auto i, info, out;
    badch = zero( getvec( MAXPATH());
    badch[0] = CURPATCH;
    badch[1] = SOM;
    badch[2] = EOM;
    badch[3] = EOL;
    file = out = oldof = 0;
    unix = patch = nofix = exec = diss = FALSE;
    newof = OFFSET;for( i = 1; ( info = argv[i] ) != -1; ++i )
        switch(\intinfo\ge) 18)
          \mathcal{L}case COMMAND:
                break;
            case FILENAME:
                if( out )
                     error( "Only one file at a time please.*n" );
                out = argv[i];break;case UNIX:
                unix = TRUE;break;case OLDOFFSET:
              \cdot oldof = \starinfo;
                break;
            case PATCH:
                patch = TRUE;break;case NOFIX:
                notix = TRUE;break;
            case NEWOFFSET:
                newof = *info;break;case EXEC:
                exec = TRUE;break:case PATCHCHAR:
                badch[++badch[0]] = \starinfo;
                break;case DISS:
                diss = TRUEbreak;
            default:
```

```
photon/src/b/prepare.b
                   printf( "%s - unknown option*n", info );
                   exit()\mathbf{\hat{z}}if( out )
         file = open( out, "r" );
  \lambda/* Input routines. */qetword()\mathcal{L}extrn unix, oldof;
     auto c \cdot c1 \cdot c2;
     if( unix )
       \epsilonif ( c = getc1() ) == *0 ' )
              return(EOF);
         c2 = ( ( ( c - 'a' ) < 4 ) | ( getc1() - 'a' ) ) & LOBYTE;
         c = getc1();
         c1 = ( ( ( c - 'a' ) << 4 ) | ( getc1() - 'a' ) ) & LOBYTE;
       \lambdaelse
                                                    \sim\mathcal{L}if ( c = getchar() ) == tan')
             return(EOF);
         c1 = (c - oldof) 8 LOBYTE;c2 = Cgetchar() - oldot & LOBYTE;
       \mathbf{\mathcal{L}}c = (c1 \le 8) + c2;
    return( c & WORD );
  \lambdaqetc1()\epsilonauto c;
    while( (c = getchar() ) == ' * n' );
    return(<math>c</math>);
  \mathcal{F}
```

```
photon/src/b/prepare.b
dopatch()\mathcal{L}extrn core, last, prthex;
     auto word, nxt, ac, upd;
     if( core[0] & OPCODE != BR )
          error( "Instruction in location 0 is not a branch.*n" );
     n \times t = core[0] & ADDRESS;
     last = nxt - 1;while( ( word = core[nxt++] ) != HALT )
       \epsilonif() word == BR)break:if \left(\begin{array}{c} \sqrt{1 + \frac{1}{2}} & \frac{1}{2} & \frac{1}{2} & \frac{1}{2} \\ \frac{1}{2} & \frac{1}{2} & \frac{1}{2} & \frac{1}{2} \\ \frac{1}{2} & \frac{1}{2} & \frac{1}{2} & \frac{1}{2} \end{array}\right)\epsilonprintf( STD, "Error performing patches in original code." );
               orintf( STD, "*nExpecting a Load Immediate...*n" );
               printf( STD, "at address xy ", prthex, nxt-1 );
               printf( STD, "read a %y*n", prthex, word );
              exist()\mathcal{L}ac = word & OPERND;word = core[nxt++];if ( word \& OPCODE != ADDI )\epsilonprintf( STD, "Error performing patches in original code.");
               printf( STD, "*nExpecting an ADD Immediate...*n" );
               printf( STD, "at address %y ", prthex, nxt-1 );
              printf( STD, "read a %y*n", prthex, word );
              exist()\mathbf{\mathbf{r}}ac = ac + (word & OPERND);
         while(coreInxt] == NOP)
              n \times t + tif( ( word = core[nxt++] ) & OPCODE != ST )\epsilonprintf(STD, "Error performing patches in original code.");
              printf( STD, "*nExpecting a STore...*n" );
              printf(STD, "at address Xy ", prthex, nxt-1);
              printf( STD, "read a %y*n", prthex, word );
              exit()\mathbf{r}upd = word & ADDRESS;core[upd] = ( core[upd] & OPCODE ) + ( ac & OPERND );
       \mathbf{\lambda}\mathbf{\Sigma}
```

```
photon/src/b/prepare.b
```

```
\prime* Output routines. */
output()\mathcal{L}extrn newof, diss, core, last, prthex;
    auto i;if( diss)
         for( i = 0; i \le last; ++i)
           \mathcal{L}\cdots ) :
              printf("
             printf( "%y: % %y*n", prthex, i, prthex, core[i] );
              if ( (i + 1) % 16 == 0 )
                  putchar (*n") ;
           \mathbf{A}else
         for( i = 0; i \le last; ++i)
           \mathcal{L}putchar( ( ( ( core[i] >> 8 ) + newof ) & LOBYTE ) | 0400 );
             putchar( ( ( core[i]
                                              + newof ) & LOBYTE ) | 0400 );
           \mathbf{A}\mathcal{Y}prthex( num )
  \mathcal{L}auto con[3], i;
    con[0] = (num 3 0170000 ) >> 12con[1] = (num 6 07400)8:con[2] = (num 8)0360 ) >>
                                        4:con[3] = (num 8)017 ) >>
                                        0:for( i = 0; i \le 3; +i)
         if(con[i] > 9)
             putchar('A' + con[i] - 10);
         else
             putchar('0' + con[i] );
  \lambdaerror(\text{arg})\mathcal{L}printf( STD, "%r", sarg );
    exist()\mathbf{\Sigma}
```

```
photon/src/b/prepare.b
/* Routines for fixing code. */
fix()\epsilonextrn exec, core, last, prthex;
    auto i, n, coreO, ncoreO;
    core0 = core[0];if ( core() & 0PCODE ) != 3R )
         error( "Cannot fix code. First instruction not a branch.*n" );
    n = last;
    ncore() = BR \cup ( ( last + 1) & ADDRESS );
    while \left( badword\left( ncore\left( \right) \right)\epsilonif(badword(NOP))
              error( "Cannot code a NOP (5000).*n" );
         code( NOP );
       \mathbf{\hat{z}}ncore0 = BR \cup ( ( last + 1) & ADDRESS );
    for( i = 0; i \le n; +i)
         if( badword( core[i] ) )
             stuff(core[i], i);
    stuff(core0, 0);
    if ( exec )
      \mathcal{L}if(badword(BR))
             error( "Cannot code a BRanch 000 (A000).*n" );
        code(BR);
       \mathcal{Y}else
      \left(if ( badword ( HALT ) )error( "Cannot code a HALT (9800).*n" );
         code( HALT );
      \mathbf{r}\sim 100core[0] = nocce0;\mathbf{r}code(data)
  \mathcal{L}extrn core, last;
    if( last == USEABLE )
         error( "Fixes cause program to overflow core.*n" );
    core[++last] = data;
  \mathcal{V}
```

```
photon/src/b/prepare.b
```

```
\sim 10stuff(data, addr)
  \mathcal{L}extrn core, last, prthex;
    auto i, count, ix, i1, i2, i3, j1, j2, j3;
    count = 0;
    ix = data & OPCODE:i1 = LI | ( ( ( data & OPERND ) - 1 ) & OPERND );
    i2 = ADDI | 01;
    i3 = S T + C addr & ADDRESS );
    if(badword(i1))
      \epsiloni1 = LI | ( ( ( data & OPERND ) - 2 ) & OPERND );
         i2 = ADDI | 02;
      \mathbf{r}if( badword( ix ) Il badword( i1 ) Il badword( i2 ) )
      \mathcal{L}printf(STD, "Cannot fix %y: %y*n",
             prthex, addr, prthex, data );
         exist()\mathbf{\mathcal{E}}if C badword C i3 )€
         i3 = STif (badword ( i3 ) )error( "Cannot code an ST xxx (7xxx).*n" );
         j1 = LI | ( ( ( addr & ADDRESS ) - 1 ) & ADDRESS );
         i2 = ADD I | 01;
         j3 = ST I ( (last + 6) 8 ADORESS);if \ell badword\ell i \ell ) II badword\ell i \ell ) \ell\left\{ \right.printf(STD, "Cannot fix %y: %y*n",
                  prthex, addr, prthex, data );
             exit()\mathcal{F}while \ell badword \ell j3 \ell )
          \epsiloncount++;j3 = ST \cup ( ( last + 6 + count ) & ADDRESS );
           \mathbf{\mathcal{F}}code( j1);
        code( j2 );code(j3);
      \mathbf{\Sigma}code( i 1 )code(i2);
    for( i = 1; i \le count; +i)
        if(badword(NOP))
```

```
photon/src/b/prepare.b
             error( "Cannot code a NOP (5000).*n" );
        else
             code( NOP );
    code( i3)core[addr] = ix;\mathbf{\Sigma}badword(word)
  \epsilonif (badbyte ( ( word & HIBYTE ) >> 8 ) II badbyte ( word & LOBYTE ) )
        return( TRUE );
    else
        return(FALSE);
  \mathcal{Y}badbyte( byte )
  \mathcal{L}extrn newof, badch;
    auto i:for( i = 1; i \le badch[0]; ++i)
        if( ( byte + newof ) & LOBYTE == badch[i] )return(TRUE);
   return(FALSE);
  \mathcal{Y}
```
 $\sim 100$ 

```
photon/src/c/send.c
#include <stdio.h>
#define SIZE 4096 /* Number of words in Microdata core. */
/*
 * The output of 'pho' is a unix core image (a.out). This
 * consists of 16 bytes of info followed by a stream of bytes
 * which is the assembled code. The code is followed by some
 * loader information which is ignored.
 * /
    struct header 
       t
         int h_magic»' /* M a g i c n u m b e r */
         int h_tsize;           /* Size of program text segment
         int h_stuff[6]; /* Six m o r e w o r d s */
       > h e a d e r ;
int core [ S I Z E ] ; /* Core ima g e for P h o t o n */
char *coreb; \begin{array}{ccc} \n\text{#} & \text{#} & \text{the} \\ \n\text{#} & \text{the} & \text{the} \\ \n\end{array}/* Pointer to next unused word */
ma i n ()
  \left\{ \right.coreb = core;f = (cread() + 1) >> 1;cwrite();
  >
/ *
 * Read the file into our core image.
 */
c r e a d ()
  \epsilonregister n;
    register char *p;
    p = 8header;
    for( n = 0; n < size of header; +n)
        \starp<sup>++</sup> = getchar();
    for( n = 0; n < header.h_tsize; n++ )
      \epsiloni f ( n == 2 * S12E )
             error( "Program too large for core\n" );
        coreb[n] = getchar();
      >
    return( n );
  >
```
## photon/src/c/send.c

```
1 +
 * Write the core image out.
 \star /
cwrite()
  \epsilonregister is n;
    register char c;
    n = f << 1;
    for( i = 0; i < ni ++i)
      \epsilonif ( (i \times 50) = 49 )
             putchar('\n');
         c = coreb[i];putchar( ( ( c >> 4 ) 8 017 ) + 'a' );
        putchar( (c & 8 & 017) + 'a');
      \mathcal{Y}putchar('\n');
  \mathcal{Y}
```
/ This program consists of two parts. The first part has two / manifests 'LOW' and 'HIGH'. 'LOW' is the address where / the second part begins, 'HIGH' is the address where the second / part is to be transferred to. It is assumed that the user cal-/ culates this high address so that the last word of the second / part is moved to address FFF. After the second part has been / moved control is passed to the address given by the manifest / 'HFIRST'. The second part is the high core loader. It sets / up its interrupt address (storing it at location 1) and begins / to read by tes from the interface, constructing words and stor-/ ing them in successive locations starting at 0 (with care taken / not to destroy the interrupt address). When the "EOB" code is / encountered a HALT is executed to stop the interrupts. If the / user then hits RESTART (not RESET!) the words that should be in / locations 0 and 1 are loaded and control is tranferred to loc-/ ation 0. The program now in core is guaranteed to be the image / of the file transferred because the loader knows which bytes / should be loaded. The user will have to ensure that these bytes / are never sent and that he does not try to load a program that / would overwrite the high core loader. / N.B. This loader assumes that the first instruction of the program<br>/ being loaded is a jump (Axxx) and the second instruction is / being loaded is a jump (Axxx) and the second instruction is  $\ell$  a jump to subroutine (2xxx).

 $LOW = 0x014$  / Loader code starts at this address.<br>HIGH =  $0xfaf$  / Loader code will start at this addr  $=$   $0$ x fa f / Loader code will start at this address. (after move) HFIRST =  $0 \times 164$  / Address of first instruction of transferred code.

a jump to subroutine (2xxx).

 $HALTAD = 0xfc9$  / where to go after boot is finished.<br>EOB = 240 / Indicates End Of Boot when read by EOB = 240 / Indicates End Of Boot when read by the second part.<br>DOFF = 3 / All bytes read must have this subtracted. DOFF =  $3$  / All bytes read must have this subtracted.<br>INCR =  $EOB - DOFF$  $= EOB - DOFF$ 

/ Since the second part is going to be relocated all the addresses / calculated by 'pho' will be incorrect. This must be corrected / by the user in the following way. Each labelled address has a / manifest associated with it (the same name in upper case) which / has the value of the location which "pho' should assign to the / symbol if relocation was possible. Thus the following manifests.

 $STINT = 0xfaf$ <br> $INTER = 0xfb0$  $= 0 \times f b0$  $SAVEAC = 0xfbd$ GET12 =  $0 \times f$  be<br>TEMP =  $0 \times f$  c5  $TEMP$  =  $0 \times f c 5$ <br> $WRAP$  =  $0 \times f c 6$  $WRAP$  =  $0 \times f c 6$ <br>READ =  $0 \times f d 4$  $= 0 \times f d4$  $AGAIN = Qx f d5$  $NEXT = 0xfef$  $STHGH = 0xff6$ 

 $STLOW = Oxff9$  $INTADR = Oxffb$  $\mathsf{DATAO}$  =  $\mathsf{Oxffc}$ DATAI  $=$  Ox f f d ADDR  $=$  Oxffe  $REOfIM = Oxfff$ / This is the first part that transfers the loader code / into high core. It stops when it moves a word into / the location FFF. br start / First instruction must be a branch to allow fixes. start: Id low / Address of next word to be moved.<br>st 1f / Save it away so we can load noth st 1 f / Save it away so we can load poth the high...<br>st 3 f / and low bytes separately. st 3 f / and low bytes separately.<br>Id high / Where the word is to be m Id high / Where the word is to be moved to.<br>st 2f / Save it away so we can load both st  $2f$  / Save it away so we can load both the high...<br>st 4 f / and low bytes separately. / and low bytes separately. re fu / Allow referencing the high 8 bits.<br>ldb.. / Get the high part of the word. 1: ldb .. / Get the high part of the word.<br>2: stb .. / Store the high part. stb.. / Store the high part.<br>refl / Allow referencing th refl / Allow referencing the low 8 bits.<br>ldb.. / Get the low part of the word. 3:  $1 db \t ...$  / Get the low part of the word.<br>4: stb .. / Store the low part. / Store the low part. isk low / Address of next word to be moved.<br>nop / Drop through... / Drop through... isk high / Where the next word is to be moved.<br>br start / If it is not 0 then move the next w / If it is not 0 then move the next word. br HFIRST / Else start executing high core loader.<br>LOW low: LOW high; HIGH / This is the second part which actually performs the loading. / The Microdata is interrupted every millisecond. This interrupt / routine simply decrements a counter (if it is non-zero) and / returns control to the interrupted routine. stint:<br>0x9100 Used for return address. interrupt: br  $\ddot{\bullet}$ st SAVEAC / Save the routines accumulator.  $1 d$  \$ 0 x 5 0 0 / ?<br>ioc 0 x 8 0 1 / ? ioc 0x801

```
add $-0x200 / ?<br>refl / ?
     refl \overline{ }st STINT / Store address to return to.
     Id
REDT I M
     sbeq
                   / If counter is not zero...
     add 5-1 / decrement it.
     st REDTIM
     Id SAVEAC / Restore accumulator...<br>br STINT / and return to interrup
         STINT / and return to interrupted routine.
s a v e a c :
     U / Temporary storage for accumulator.
/ This routine reads two bytes from the interface and returns
/ in the AC a 12 bit quantity whose top 4 bits are the least
/ significant 4 bits of the first byte read and the bottom 8
\prime bits are the 8 bits of the second byte.
ge 1 12 : 
    b<sub>r</sub>jst READ<br>als $8
         • •
                 / Read a byte.
    als \$8 / Shift top 4 bits out, bottom 4 to high 4.<br>st IEMP / Save this for a moment.
     st TEMP / Save this for a moment.<br>ist READ / Read another byte.
     jst READ / Read another byte.<br>add TEMP / Form the 12 bit ou
                 I form the 12 bit quantity desired.
    b rtemp:
    \mathbf{U}GET<sub>12</sub>
/ Control is transferred here when the "EOB" code is encountered.
/ Location 0 is loaded with a tranfer back to the instruction
/ after the HALT just in case the user hits the switch RESET.
/ Note that we know that the high bits of location 0 are 1010 (A)
/ which indicates a branch. Thus we only need load the low bits.
/ A HALT is executed to turn off interrupts, and when RESTART is
/ pressed locations 0 and 1 of the program loaded are fixed. This
/ could not be done with interrupts on. Control is then passed to
/ location 0 and the loaded program starts executing (usually the
/ patches need to have it read by this loader.)
wrap:
     Ld    SHALTAD  /   Set  up  location  D   so  that  we  return  to<sub>...</sub>
    s t 0 /
    halt /
    r e f u
    l d b D A T A 0 /
    s t b 0 /
    l d b DATAI /
    s t b 1 /
                  / the right address even if RESET is hit.
                  Effectively: turn off interrupts.
                     Load high byte of location O.,
                  and store it. 
                     Load high byte of location 1.
                  and store it.
```

```
D .3.3
```
r e f l Idb DATAO / Lpad low byte of location 0...  $stab 0$ Ldb DATA1  $stab 1$  $\mathbf{b} \mathbf{r}$  0 / and store it. Load low byte of location 1... and store it. Transfer control to loaded program. / This routine reads a byte from the interface, checks to see / if it is the 'EOB' code and removes the offset given by / 'DOFF'. It returns an 8 bit quantity in the AC. If the / byte is 'EOB' control is passed to the label 'wrap'. read:  $b$ r .. again: ld REDTIM / Is there a read in progress? bne AGAIN / Yes. Wait until it is finished. Id \$3 / Three milliseconds for a read.<br>st REDTIM REDTIM ioc 0x702 / Read next byte from interface. bbeq AGAIN / Ignore nulls.<br>add \$-EOB / Is it the end / Is it the end of the boot? sbne<br>br WRAP br WRAP / Yes. Transfer control to wrapup.<br>add \$INCR / No. Remove offset. / No. Remove offset. als \$4<br>ars \$4 / Make sure we just return 8 bits. br READ / This where control should be transferred when the move to high / core is complete. First the interrupt address is put into loc-/ ation 1 and interrupts are turned on. The first two words are / read and saved for storage by the wrapup. Then bytes are read / and stored in successive locations starting at address 2. r e f u Idb INTADR  $stab 1$ r e f l Idb INTADR stb 1 0x9100 / Store top 8 bits of interrupt address. / Store bottom 8 bits of interrupt address. / Turn on interrupts. jst 6ET12 st DATAO / Get and save operand for instruction at location D.

### **photon/src/p/hcldr.p**

jst GET12 I Get and save operand for instruction at location 1. next:<br>ld ADDR / Last word stored. add \$1<br>st ADDR st ADDR / Word to be stored.<br>st STHGH **St** STHGH **St** STLOW j s t READ r e f u  $s$  th  $gh$ :  $s$  t b  $\ldots$ r e f l jst READ stlow:  $s$ tb.. br NEXT intadr:  $0x2fb0$  $data0:$  $0 \times a000$ oa t a 1 **:** Ox 200U addr: 1 r e d t i m : Ü / Read a byte. / Store in top part of word. / Read a byte. / Store in bottom part of word. / Repeat. / Address of interrupt routine. / Temporary storage for instruction at location  $0_{\infty}$ / Temporary storage for instruction at location 1. / Last address to be stored. / Time needed to finish current read.

/ This is the source for the boot file in 'jhbuccino/ph/orig. / It is also the same as 'photon/p/troff' except that the latter / has 4 extra words, all containing FFFF after the last halt / and before the trailing  $0A00$ .<br>skp =  $0$   $\degree$  ioc  $skip = 0$   $\begin{array}{ccc} 0 & 0 \\ - & 0 \\ 0 & 10 \end{array}$  $ACOM = 0x10$  / Number of available commands<br>NCOM = 10 / Number of valid commands  $=$  10  $\blacksquare$  /Number of valid commands<br>0x5000  $nop =$ /This program runs the Photon Econosetter. / Copyright (c) 1978, Johann H. George LED FWD =  $0 \times 106$ <br>DRPPWL =  $0 \times 140$ DRPPWL =  $0 \times 140$ <br>FLASH =  $0 \times 201$  $FLASH = 0x201$ <br> $CARTWD = 0x204$  $CARTWD =$ <br>ROWS = ROWS =  $0 \times 210$ <br>ROWD =  $0 \times 240$  $ROW0 = 0 \times 240$ <br>REDLNS = 0x308  $REDLNS =$ <br> $FLOP =$  $0 \times 402$ <br> $0 \times 404$  $CARHKD =$ <br> $ROW1 =$  $0 \times 440$  $READ = 0 \times 702$ <br>PLSLED = 0x804 PLSLED =  $0 \times 804$ <br>LEDBKD =  $0 \times 805$  $LEDBKD = 0 \times 805$ <br> $LFTPWL = 0 \times 840$  $L$ FTPWL =  $PTPRDY = Ux082$ <br> $FLSCMP = Ux130$  $FLSCMP =$ br init j St interrupt /Initialization / init **:**<br>ld Id \$0 r ed t i m st carchq /Jump around interrupt /Interrupt st ledval st ledchg st ledtim st dskoff st widoff<br>st carval carval st pntoff st pnt siz<br>st fnt off fnt of f Id \$3 /RESET sets us to inner row

**photon/src/D/ntroff.p**

St row Id \$135 /Software offset for all output st carval neg st carpos Id \$1 st dir Id \$0 /Change typeface to Roman j st m o v f a c Id 51 / Change to point size 10 j st movpnt 0x9100 /Turn on interrupts /Read characters and branch accordingly The characters from  $0 \times 00$  -  $0 \times 1$  f are taken to be commands.<br>I Most of these are unused. The rest of the characters. Most of these are unused. The rest of the characters, / / map onto a character which is flashed. loop: jst read / Read a character<br>add \$-ACOM / See if a flashab /See if a flashable character<br>/Character bge character add SAC0M-NC0M /Valid command? sklt<br>ist error j st error /Illegal command /Form address for jump table add SNC0M  $0$ : st Of /Stuff jump br .. / And off we go j mpt ab: /Jump table br loop /Ignore nulls<br>br setfac /Change typef br setfac /Change typeface<br>br setdir /Change directio / Change direction br setpnt / Change pointsize br setcar / Move carriage br setled / Leading br reset /Set carriage position to zero<br>br setcol /Change current colour br setcol / Change current colour<br>br pgmrk / Start new page br p gm rk /Start new page<br>br done /Finished types /Finished typesetting  $\frac{7}{1}$ : /Part of code for return from interrupt
```
0x9100 
                      / Enable interrupts after 3 instructions
interrupt:
                      /Routine really starts here 
    br
                  /Return
        \bullet \bulletst 9f
                  /Save accumulator
    Id $ 0 x 5 0 0 
                     /Set reference on return?
    i oc 0x801 
                      \prime ?
    add $-0x200 
    reft 
    st 1b
    jst movcar 
                      /Move carriage if needed.
                      /See if previous leading has finished
    Id ledtim
    sbeq 
                      /Decrement timer
    add $-1 
    st ledtim
    sbne
                      / Lead if needed
    jst movl ed
    Id redtim / Decrement reader timer
    sbeq
    add $-1st redtim
    Id 9f / Restore accumulator<br>br 1b / Return
                 /Return
9:
    \Omega/Move carriage 
/
movcar:
    br ..<br>ld carchg
    ld carchg /In the middle of changing carval?
    bne movcar /Yes. What a pity
    Id carval /Want to move carriage?<br>blt 3f /Move backwards
                 /Move backwards
    bne 2f / Move forwards
    br movcar /No move
2:
    add $-1 /Update carval as we move
    st carval
    ioc CARFWD / Move carriage forward<br>br movcar / At limit switch
                     /At limit switch
    Id $32 /Wait for move to complete
```

```
1 :
    add $-1
    one 1 b
    i oc CARFWD
    br movcar
    Id carpos
    add $1
    st carpos
    br movcar
3 :
    add SI
    st carval
    ioc CARBKD
    Id $32
/Wait to complete
1 :
    add $-1one lb
    ioc CARBKD
    Id carpos
    add $-1st carpos
    br movcar
/Lead
/
movled:
    br \cdot \cdotld ledchq
    bne movled
    Id ledval
    blt 2fbne 1f
    br movled
1 :
    add $-1<br>st ledval
       l e d va l
    ioc LEDFWD<br>br 3f
    \mathbf{b} \mathbf{r}2:add $1
    st ledval
    i oc LEDBKD
3:
                     /Move again
                     /At limit switch
                     /Update carriage position
                /Update distance to move
                     /Move carriage backwards 
                     /.Move again
                     /Update carriage position
                      /In the middle of changing 
ledval?
                     /Bad time to catch us
                     /Distance to move 
                 /Move backwards 
                 /Move forwards 
                    /No move
                 / Update ledval as we move
                     /Set lead switch forward
                /Update ledval
                    /Set lead switch backward
```
 $\ddot{\phantom{a}}$ 

```
ioc PLSLED / Pulse forward<br>Id $11 / Takes 11 milisecou
     Id $11 / Takes 11 miliseconds to pulse<br>st ledtim
     st ledtim<br>br movled
           br m ov led
/ F l a sh a character.
/ If dir is positive, we first move the width of the<br>/ character, If dir is negative, we flash the chara
     character. If dir is negative, we flash the character
/ and then move its width backwards. If dir is zero, we
/ don't move at all.<br>/ I should worry abo
     I should worry about multiflash.
/
character: 
     st 9fId dir
     oblt 2f<br>bbeg 1f
     bbeq
     Id 9f
     jst lookwd
     jst addcar
1 :
     Id 9f
     jst flash
     br 3f2 :
     Id 9f
     jst flash 
     1d 9f
     jst lookwd 
     neg
     jst addcar 
3:
     br loop 
9:
     0
/Change typeface 
/
s e t f a c :
     jst read /Get new typeface
     jst movfac 
     br loop
/Change typeface
/ The following must be accomplished.<br>/ 1) The offset into the width table
/ 1) The offset into the width table must be changed to / correspond to the new typeface.
/ correspond to the new typeface.<br>/ 2) The offset used when flashing a
\ell 2) The offset used when flashing a character must be \ell changed as odd typefaces are on the same couras
         changed as odd typefaces are on the same row as
                     /Save char away 
                     / direc t i on
                           /Lookup width 
                           /Move width of char
                     /Get char and flash
                     /Done
                     /Get char and flash 
                           /Lookup width
                     /We want to move backwards
                     /Temp storage for char
```
## **photon/src/p/ntroff.p**

/ the previous even typeface, except 112 characters<br>/ ahead. ahead. / / 3) We have to select which row of typefaces we want. movfac:  $\frac{1}{9}$ st 9f / And save ror \$1  $b$ tt 1f<br>Id \$0 I Fuen typeface  $br \ 2f$ 1 : Id \$112 /Odd typeface 2: st widoff st dskoff Id row / Reset current row<br>st 8f st 8f<br>ld 9f  $9f$ a r s \$1 st row beg 1f<br>ioc ROW1 / Move shutter to position? Id widoff add \$2\*112 st widoff<br>br 2f  $br$ 1 : ioc ROWO /Move shutter to position? 2: Id row / Calculate distance to move carriage n e g add 8f<br>als \$6  $164$  per font s t *7 1* jst addcar / Move carriage Id fntoff add 7 f st fntoff Id \$16 / Delay for a while j st delay br movfac

*6 :*

```
photon/src/p/ntroff.p
```

```
Ü /Old row
9:0 / Storage for typeface
/Change pointsize 
/
s e t pn t :<br>jst read
    jst read /Get new pointsize<br>jst movpnt /Change pointsize
                    I Change pointsize
    br loop
/Change pointsize
/ We are passed an offset into the table pstab
/
/
    which contains a list of pointsizes.
movont:
    br \cdot \cdotst 6 f / Index for new pointsize
    Id pntsiz /Old pointsize
    st 8f<br>ld pntotf
        pn to f f /Old carriage offset for pointsize<br>7f
    s t
    Id 6f / Find new pointsize from index
    add $psztab / Pointsize table
    st 1 f
1 :
    Id \bullet \bullet \bulletst pntsiz
    Id 6f / Get new lense code and save complement
    add $ lnctab
    st 1 f
1 :
    Id • •
    neg
    st 9f
    Id 6f /Find new carriage offset<br>add $poftab /Offset table
                  /Offset table
    st 1 f
1 :
    Id \ldotsst pntoff
    isk carchg / About to change carval
    nop
    ld 8f /pos =+ (pos*old)/new - pos
```
 $1:$ 

st mult /Multiplicand Id 7f /Position carriage should be before change add fntoff /Subtract offset for font as it is constant neg add carpos add carval<br>st 6f /Save pos for subtracting later jst multiply Id pntsiz jst divide neg<br>add 6f add 6f<sup>1</sup>/Subtract pos<br>add 7f<sup>1</sup>/Subtract old add *7 1* /Subtract old offset neg add carval /Hadn't moved this yet<br>add pntoff /New offset /New offset st carval Id \$0 st carchg ioc REDLNS / Are we already where we want to be? add *9 1* beg movont ioc LFTPWL /Initiate lense motion ioc REDLNS / Read lense code st 6f Id \$1 / Delay for a while jst de lay ioc REDLNS / We don't believe last result, so repeat neg add 6f bne 1b /They weren't the same. Try again Id 6f /Are we now where we want to be? add 9f<br>bne 1b /No. Keep trying ioc DRPPWL /Drop pawl<br>ld \$0x80 /Delay for / De lay for a while j st delay ioc REDLNS / See if we settled in the right place

add 9f<br>bne 1b /We missed br movpnt 6: 0 /Temporary 7 : 0 /Old carriage offset for pointsize 8: 0 /Old point size j • T • 0 / Lense code for new pointsize lnc t a b : uxooo; 0x200; 0x300; 0x100 ps z t a b : 8; 10; 14; 18  $poftab:$ 1; 205; 438; 559 *I*Change direction<br>*I* Change the dire Change the direction we are moving. Look under the / code for char. / set a ir: j st read /Get new direction jst sgnext / Extend sign from 7 bits to 12 st dir / And save br loop /Move the carriage. / s e t c ar : jst read /Amount to move carriage<br>jst sqnext /Sign extend ist sgnext /Sign extend<br>ist addcar /Move carria /Move carriage br loop / The given value is added to the current distance the / carriage has to be moved (carval). / addcar: br  $\bullet$   $\bullet$ isk carchg /Let int handler know carval is being changed nop add carval st carval Id \$0 / Finished changing carval st carchg

```
br addcar
/Leading
/
s et Led:
    jst read / Amount to lead
    jst sgnext /Sign extend<br>isk ledchq /We are chane
                      I we are changing ledchg
    nop
    add ledval
    st ledval<br>ld $0
       Id SO / 0 one changing ledval
    St ledc hg
    br loop
/Set the carriage position to zero
/
reset:<br>isk carchg
                     I let int handler know carval is being changed
    nop
    Id carpos / Get current carriage position<br>neg / We want to go back to zero
                  /We want to go back to zero
    add pntoff /Add offset for pointsize<br>add fntoff /Carriage offset
                      /Carriage offset
    st carval /Store for carriage position
    Id SO /Done changing carval
    st carchg
    b r loop
/Flash the given char
/ The carriage might have to move one more step?
    I should worry about multiflash.
/
flash:
    br \cdot \cdotst 9f /Save character
1 :
    Id ledtim / Wait for leading to complete
    bne 1b
1 :
    Id carval /Wait for carriage to finish moving
    bne 1b
    ioc ROWS /I don't know what this does<br>ld 9f /Get char
                 /Get char
```

```
photon/src/p/ntroff.p
```

```
add dskoff
     add $ 1 
                     /Its origin is one
     ioc FLASH
                          /Flash
1:skp FLSCMP / Wait for flash to complete<br>br 1b
     b rbr flash
9:
     0 /For character
/Read a character<br>/ We only want
/ We 
only want the bottom seven bits.
/
r
read:
     br \cdot \cdot1 :
     Id redtim /See if we can read a character
     bne 1bId $3 /Three miliseconds for read to complete<br>st redtim
         r e d t i m
     ioc READ / Read a char via the interface<br>bbeg 1b / Skip nulls
                          bbeq 1b /Skip nulls
     als $5 /Get rid of top bit
     ars $5br read /Return
/ Multiply the value passed in the accumulator by that in mult.<br>/ The accumulator is a 12 bit value, and mult is an 11 bit
I The accumulator is a 12 bit value, and mult is an 11 bit<br>I value. The bottom 11 bits of the result is stored in d2.
/ value. The bottom 11 bits of the result is stored in d2.<br>/ The high order bits are stored in d1.
/ The 
high order bits are stored in dl.
/
t
8:
multiply:
     br ..
     st 9f
     Id SO /Initialize result
          \mathbf d 1
     st d2
     ld 9f<br>bge 1f
     bge 1 f / Multiply by the 12th bit and truncate to 11 add $0x800 / Get rid of top bit
     add S0x800 /Get rid of top bit
          9fld mult<br>st d1
     s t
1:
```
Id mult /See if done beq 3 f Id d2 /Add with carry add 9f<br>st d2  $d<sub>2</sub>$ bge 2 f add \$0x800 /Get rid of top bit<br>st d2 st d2<br>Id d1 /And increment upper half add \$1  $st$  d1 2 : Id mult / Decrement and see if done add \$-1 s t mult b r  $1<sub>b</sub>$ 3: Id d2 /Lower half of result / br multiply b r 8b /Previous statement gives error 9: 0 /Storage for other multiplier mult: /First multiplier  $\Omega$  $d1$ : 0 /Result for multiply or dividend for divide d 2 *z*  $\Omega$ /Divide the 22 bit integer d1, d2 (the bottom 11 bits are used) /by the 11 bit value passed in the accumulator. d1 and d2 are /destroyed. / divide: br  $\cdot$   $\cdot$ neg st 9f /Save negative of divisor Id \$0 /Result st 8f Id \$0x800 /Bit position in result<br>st 7f  $7 f$  $2:$ Id d1 /See if result contains this bit

### **ohoton/src/p/ntroff.D**

 $\mathcal{L}^{\mathcal{L}}$ 

add 9f blt  $1f$ st d1 /Save new value<br>Id 7f /Add bit to rese /Add bit to result add 8f  $st$   $3f$ 1 : Id 7f /Shift bit right one position a r s \$1  $st$  7 f beg 3f /Done Id d1 /Shift d1,d2 left one position *a* l s \$1  $st$  d1  $\sim 10^7$  $Id$   $d2$ als \$1 st d2 ars \$11 add d1  $st$  d1  $br$  2b 3 : ld 8f<br>br di divide 7: Ü /Current bit position in result 8: 0 / Result 9: 0 / Negative of divisor /Extend sign from an seven bit number to a twelve bit number. / s gne x t : br  $\cdot$   $\cdot$ als \$5 /Get sign bit to top of register bge 1f /Positive<br>add \$0x1f /Exter /Extend sign bit 1 : ror \$5 /Move back br sgnext

```
photon/src/p/ntroff.p
```

```
/Look up width of character passed 
/
lookwd:
    br
        \bullet \bulletadd widoff
                   /Add offset (de pending of typeface) 
              /See if width is in lower or upper
    ror $1r e f u 
                      /Assume width is in upper half
    s kge 
    refi 
                     / Guilty
    als $1
                /Word offset into width table 
    ars $1
     add Swidtab 
/Form address for lookup
    st 1 f
1 :
    ldb .. 
                /Finally look up width
    refi
                     /Set to lower before we forget 
    br lookwd
                      /Return
/ De lay for quite a while
/
delay:
    b r • •
       9 f2:
     Id $0x100
/Short delay
1:add s-1bne 1b
    Id 9f
                /See if done
    add 5-1st 9f
    bne 2b
    j mp delay
9:
    0
                 /Countdown timer for delay
/Error routine 
/ Halt 
                             Contractor
/
error:
    br .. /will contain return address<br>st 9f /Save ac
    st 9f /Saveac<br>lderror /we
    Id error /we load return address int ac<br>halt / And die
                     /And die
9:0 /Save for ac
```
**photon/src/p/ntroff.p** / Flushes the change colour command along with the following / byte that selects the colour. setcol:<br>ist read /Read colour number br loop / Flushes the page mark command as well as the following / two bytes which contain the page number. pgmrk: j s t read jst read<br>br loop loop  $\cdot$  / We have received the end of document character from Honeywell. / We have to make sure that all carriage movement and leading / have completed, We then halt the Microdata. done: 1: ld ledval<br>bne 1b 1 : /Make sure all leading is completed Id carval 1 : bne 1b / Make sure carriage has finished moving halt<br>pr 1b /Make sure user hits RESET r ed t i m : 0 / Timer for read to complete carval: 0 / Distance carriage should move carchg: 0 / Carval is being changed c a r po s : 0 / Current position of carriage l e d v a l : 0 / Amount left to lead l e d c h q : 0 / Ledval is being changed l e d t i m : 0 / C o u n t d o w n timer w h i l e w a i t i n g for lead dir: 1 / Current direction we are moving dskoff: 0 / Offset on disk when flashing widoff: 0 / Offset into width table

pntsiz: 10 pn t o f f : 0 fntoff:  $\mathbf 0$ row : 0 /Current pointsize /Offset from margin for pointsize / Offset carriage moves for a font /Current row on disk /Width table / Character 407 used to have a width of 21 / widtab:  $\bullet$  byte 18, 13, 18, 18, 18, 18, 18, 18 byte 18, 18, 18, 12, 12, 16, 12, 18 byte 10, 19, 14, 19, 14, 19, 19, 10 byte 19, 16, 12, 30, 18, 25, 19, 18<br>byte 19, 17, 20, 19, 10, 18, 16, 10, 19, 17, 20, 19, 10, 18, 16, 10  $\cdot$ byte 10, 10, 10, 18, 12, 10, 18, 36 byte 28/ 28/ 28/ 28/ 22/ 36/ 18/ 36  $\bullet$ byte 30, 14, 12, 12, 30, 24, 24, 28 byte 15, 30, 22, 28, 28, 30, 28, 24,<br>byte 30, 26, 23, 36, 28, 36, 23, 28, byte 30/ 26/ 23/ 36/ 28/ 36/ 23/ 28  $\text{.byte}$  24, 26, 28, 28, 17, 28, 25, 10  $\cdot$ byte 10, 10, 10, 18, 12, 14, 18, 10 byte 20, 20, 22, 18, 30, 30, 30, 24 byte 14, 30, 18, 18, 30, 18, 18, 30 byte 18, 18, 18, 18, 18, 18, 18, 18 byte 18, 18, 18, 12, 12, 16, 12, 18  $\frac{1}{2}$ byte 10, 19, 14, 19, 14, 19, 19, 10  $\cdot$ byte 19, 16, 12, 30, 18, 25, 19, 18 byte 19/ 17/ 20/ 19/ 10/ 18/ 16/ 10  $\cdot$ byte 10, 10, 10, 18, 12, 10, 18, 36 byte 28/ 28/ 23/ 28/ 22/ 36/ 18/ 36 byte 30, 14, 12, 12, 30, 24, 24, 28.<br>byte 15, 30, 22, 28, 28, 30, 28, 24. byte 15/ 30/ 22/ 28/ 28/ 30/ 28/ 2 A byte 30/ 26/ 23/ 36/ 28/ 36/ 23/ 28  $\cdot$ byte 24, 26, 28, 28, 17, 28, 25, 10  $\bullet$ byte 10, 10, 10, 18, 12, 14, 18, 10  $\bullet$ byte 20, 20, 22, 18, 30, 30, 30, 24 byte 20/ 28/ 18/ 18/ 30/ 18/ 18/ 30 byte 18, 18, 18, 18, 18, 18, 18, 18 byte 18, 18, 18, 12, 12, 16, 12, 18<br>byte 10, 18, 14, 18, 14, 18, 18, 10 10, 18, 14, 18, 14, 18, 18, 10  $\bullet$ byte 18, 16, 12, 28, 18, 24, 18, 18 byte 18, 14, 20, 18, 10, 20, 16, 10<br>byte 10, 12, 10, 18, 12, 10, 18, 36 byte 10/ 12/ 10/ 18/ 12/ 10/ 18/ 36 byte 28, 28, 28, 28, 22, 36, 18, 36<br>byte 30, 14, 12, 12, 30, 24, 24, 26 byte 30/ 1 A/ 12/ 12/ 30/ 2 A / 2 A / 26 byte 14, 28, 22, 28, 26, 30, 28, 24

 $\sim 10^{-11}$ 

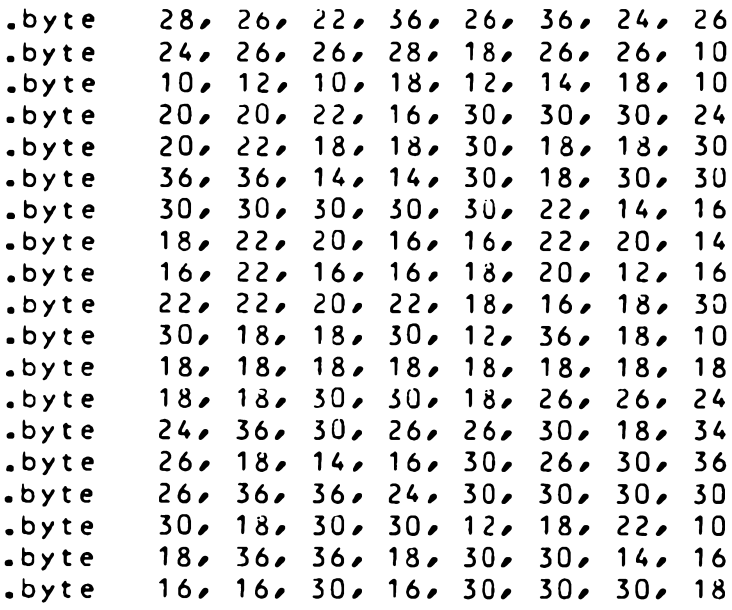

 $\sim 10^{11}$ 

## **Appendix E**

 $\ddot{\phantom{a}}$ 

The Microdata

 $\ddot{\phantom{0}}$ 

This appendix contains useful information on programming the Microdata. The instruction set is given, then the use of the front panel switches is explained. Finally, the use of the assembly language PHO is described.

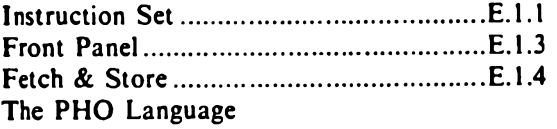

Ì

# **Instruction set**

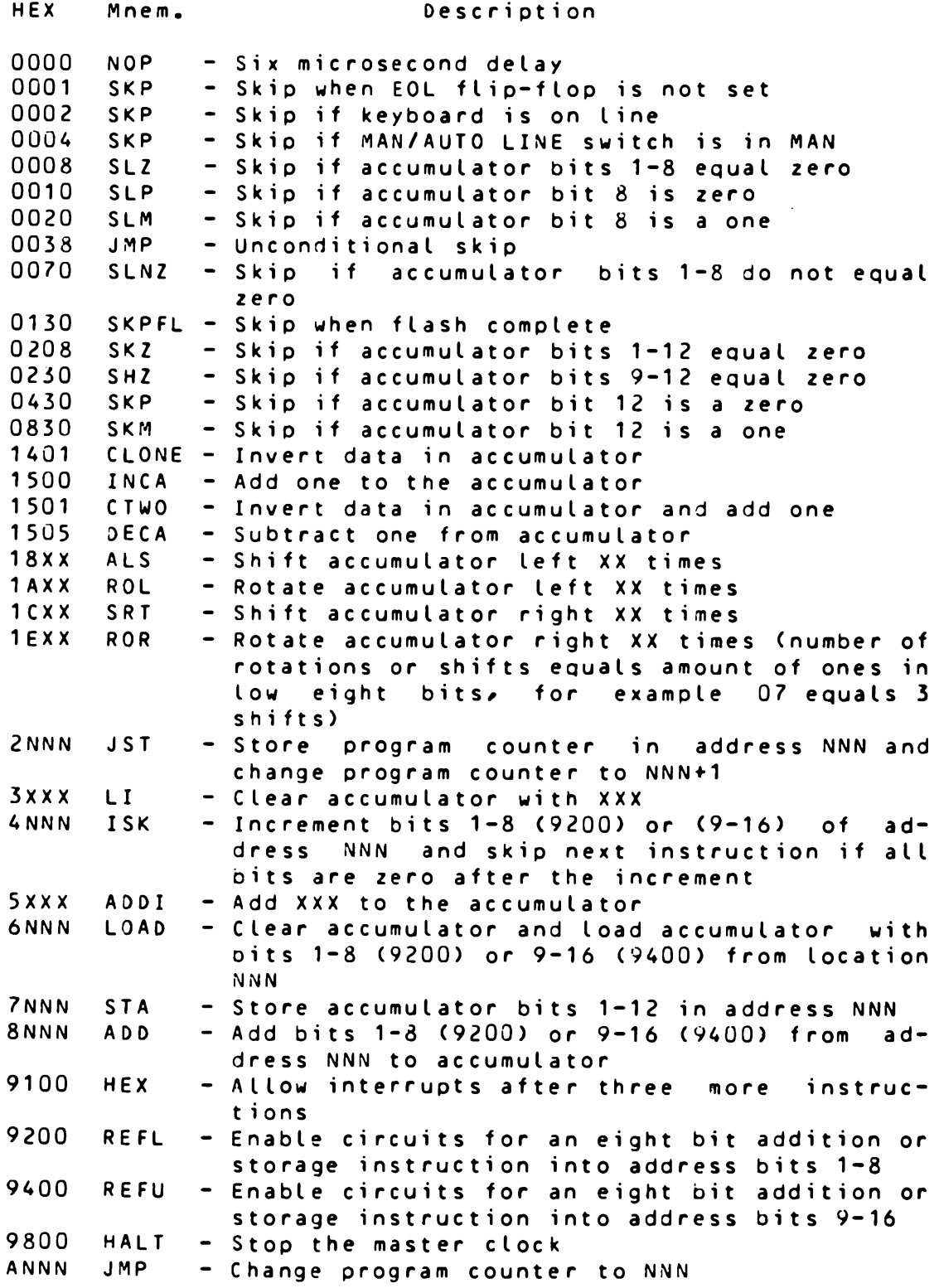

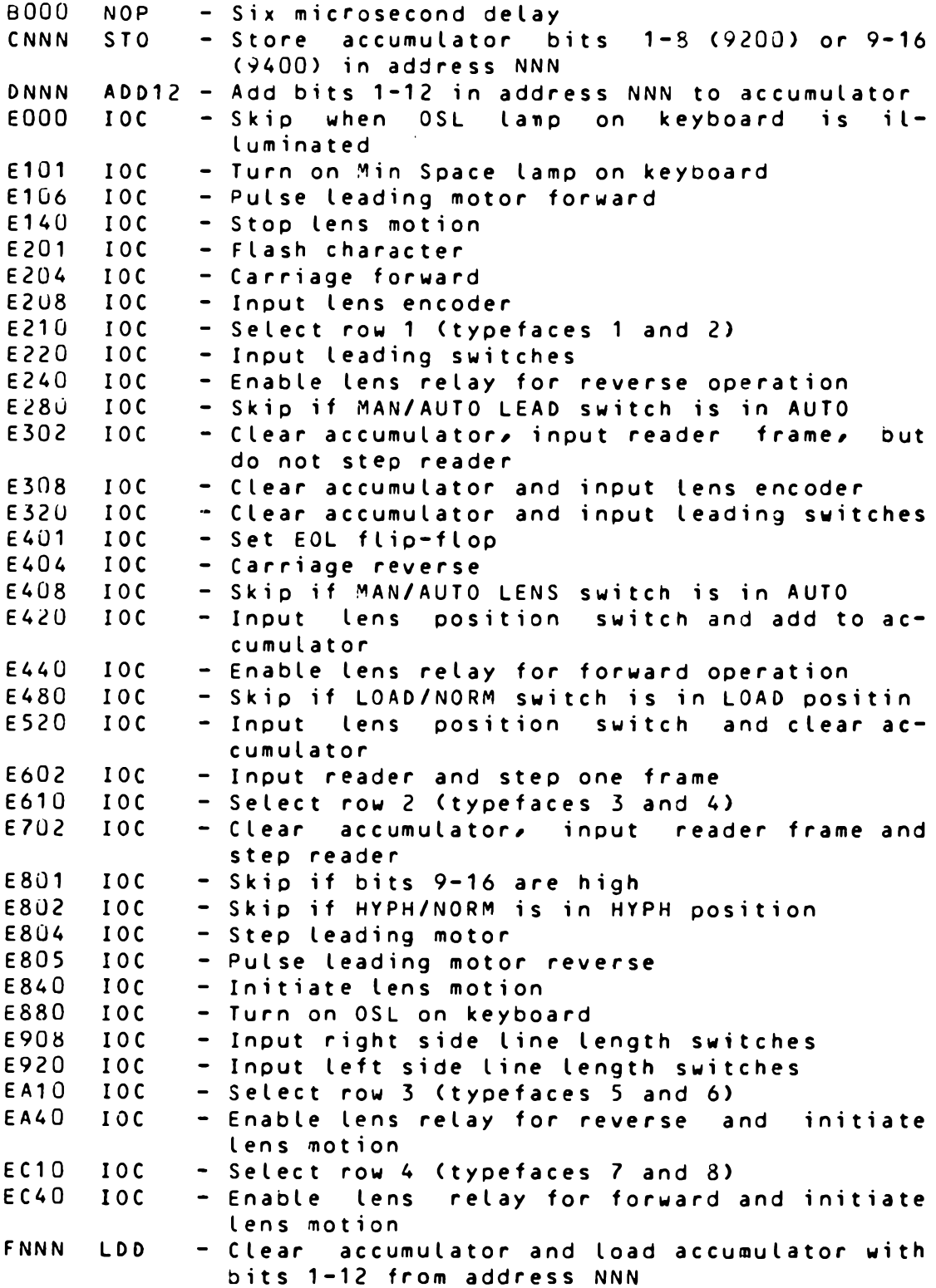

Figure E.2.1 shows the different controls located on the front panel of the Microdata. An description for the use of these switches is given below.

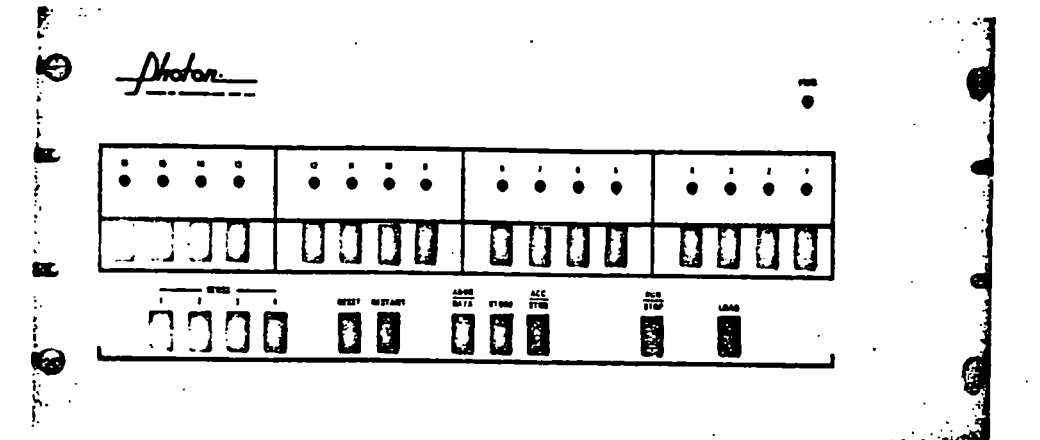

 $SEUSE 1 -$  Allows the machine to be stpped on selected addresses prior to the execution of instructions which modify memory.

SENSE 2 - Allows the machine to be stpooed when processing data from selected addresses

SENSE 3 - Enables front panel indicators to illuminate when machine is operating

**SENSE** *k* **"** Used to select an address from the panel switches

Switches 1-16 - Used for selecting memory addresses and changing data in memory

RESEI " Resets or initializes all logical functions and clears all registers

**BESIABI -** Starts or initiates system clock

SIQRE - Allows data selected by switches 1-16 to be entered into memory

BUN/SIQP - Performs a machine HALT operation in the HALT position

LQAD - Performs a hardware fill memory operation

ACC/SIBB - Allows accumulator to be displayed on indicators **1** — **16**

 $\triangle PDR/PAIA$  - Selects memory address in ADDR position or memory contents in DATA position for display on the front panel indicator lights

### Fetch Procedure

- 1. Set all toggles on the Microdata panel to their 'up' position, except for the SENSE 3 switch which must be in the down position.
- 2. Press and release the RESET switch.
- 3. Set the RUN/STOP switch to the STOP position.
- 4. Set the sixteen data switches to the hexadecimal address of the desired location. (up=0, down=1)
- 5. Set the SENSE 4 switch to its down position.
- 6. Press and release the RESTART switch twice.
- 7. To display data set the ADDR/DATA switch to the DATA position and observe the indicators. To display the address set the switch to the ADDR position.
- 8. To display the contents of the accumulator press the ACC/STR8 switch ana observe the indicators.
- 9. The memory address is incrememted by 1 every time the RESTART switch is depressed after step 7. In this way successive locations can be examined. To continue, return to step 6.

#### Store Procedure

- 1. Set all toggles on the Microdata panel to their 'up' position, except for the SENSE 3 switch which must be in the down position.
- 2. Press and release the RESET switch.
- 3. Set the RUN/STOP switch to the STOP position.
- 4. Set the sixteen data switches to the hexadecimal address of the desired location. (up= $0$ , down=1)
- 5. Set the SENSE 4 switch to its down position.
- 6. Press and release the RESTART switch twice.
- 7. To display data set the ADDR/DATA switch to the DATA position and observe the indicators. To display the address set the switch to the ADDR position.
- 8. To display the contents of the accumulator press the ACC/STRB switch and observe the indicators.
- 9. Enter the data to be stored using the data switches.
- 10. Press and release the STORE switch. Data is now stored in the current location and the current location is incremented by 1. Successive locations can be stored by repeated pressing of the STORE switch. To continue, return to step 7.